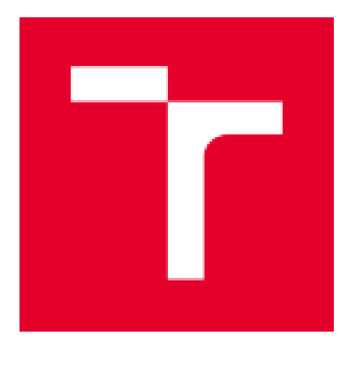

# **VYSOKÉ UČENÍ TECHNICKÉ V BRNĚ**

**BRNO UNIVERSITY OF TECHNOLOGY** 

# **FAKULTA PODNIKATELSKÁ**

**FACULTY OF BUSINESS AND MANAGEMENT** 

**ÚSTAV INFORMATIKY** 

**INŠTITÚTE OF INFORMATICS** 

# **ZÁLOHOVÁNÍ DAT A DATOVÁ ÚLOŽIŠTĚ**

**DATABACKUP AND DATASTORAGES** 

**BAKALÁŘSKÁ PRÁCE BACHELOR'S THESIS** 

**AUTOR PRÁCE Kryštof Malík AUTHDR** 

**SUPERVISOR** 

**VEDOUCÍ PRÁCE Ing. Jiří Kříž, Ph.D.** 

**BRNO 2021** 

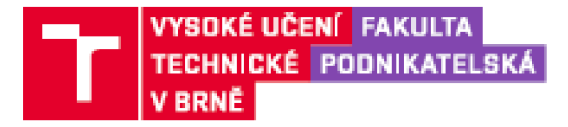

# **Zadán í bakalářsk é prác e**

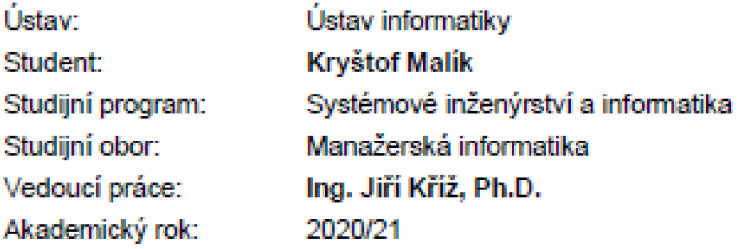

**Ředitel ústavu Vám v souladu se zákonem č. 111/1998 Sb., o vysokých školách veznéní pozdějších předpisu a se Studijním a zkušebním řadem VUT v Brné zadává bakalářskou práci s názvem:** 

## **Zálohováni dat a datová úložiště**

#### **Charakteristika problematiky úkolu:**

**Úvod Cie prace, metody a postupy zpracování Teoretická východiska práce Anatýza současného stavu 'vlastní návrhy řešení Závěr Seznam použité literatury Přílohy** 

#### **Cíle. kterých má být dosaženo:**

Cílem práce je řešení pro efektivnější zálohování dat a pro zajištění jejich větší bezpečnosti.

#### Základní literární prameny:

6 způsobů, jak zálohovat důležitá data. Použít cloud, NAS server, flash disk, hard disk nebo zálohovací software?. F22.cz - Fotografie nás baví - [online]. Copyright © 2020 [cit. 30.11.2020]. Dostupné z: https://f22.cz/6-zpusobu-zalohovat-svoje-dulezitadata/

**Causes of data loss, [imobie.com](http://imobie.com) [online], [cit. 30.11.2020]. Dostupné z: [https://v™w.imobie.corr^supporťtop-5-causeSrOf-d a](https://v�w.imobie.corr%5esuppor�top-5-causeSrOf-d)ta-loss .htm** 

**DOSEDĚL, T. Počítačová bezpečnost a ochrana dat. Brno: Computer Press, 2004. ISBN GO- 251- D1D6**-1.

**HAMÁČEK, P. a J. SAUDEK. Bezpečnost informačních systémů. Praha: ÚSIS, 2000. 127 s. ISBN 60- 238-5400-3.** 

Jak na Internet - Zálohování. Jak na Internet - Jak na Internet [online]. Copyright © 2020 CZ.NIC, z. s. p. o. [cit. 30.11.2020]. Dostupné z: https://www.jaknainternet.cz/page/1180/zalohovani/

<code>YURIN, Maxim. History Of Backup. Backuphistory.com [online]. 2003- 2014 [cit. 3</code> Dostupné z: http://www.backuphistory.com/

Termín odevzdání bakalářské práce je stanoven časovým plánem akademického roku 2020/21 <sub>·</sub>

**VBmédne2B.2.2D21** 

**L. 5.** 

**Mgr. Veronika Novotná, Ph.D. reci tel** 

**doc. Ing. Vojtech Bartoš, Ph.D. dékan** 

#### **Abstrakt**

Tato bakalářská práce se zaměřuje na problematiku, která se týká zálohování dat a datovými úložišti ve firmě **XY,** která se specializuje především na stavbu mostů a pozemních komunikací. Výsledkem mé bakalářské práce je efektivnější a kvalitnější řešení zálohy dat v konkrétní firmě na základě analýzy současného stavu.

#### **Abstract**

This bachelor's thesis focuses on issues related to data backup and data storage in the company **XY,** which specializes primarily in the construction of bridges and roads. The result of my bachelor's thesis is a more efficient and high-quality data backup solution in a specific company based on an analysis of the current state.

#### **Klíčová slova**

Data, záloha, úložiště, cloud, RAID

#### **Key words**

Data, backup, storage, cloud, RAID

#### **Bibliografická citace**

MALÍK, Kryštof. Zálohování dat a datová úložiště [online]. Brno, 2021 [cit. 2021-04- 30]. Dostupné z: [https://www.vutbr.cz/studenti/zav-prace/detail/135479.](https://www.vutbr.cz/studenti/zav-prace/detail/135479) Bakalářská práce. Vysoké učení technické v Brně, Fakulta podnikatelská, Ústav informatiky. Vedoucí práce Jiří Kříž.

#### Čestné prohlášení

Prohlašují, že předložená bakalářská práce je původní a zpracoval jsem ji samostatně. Prohlašuji, že citace použitých pramenů je úplná, že jsem ve své práci neporušil autorská práva (ve smyslu Zákona č. 121/2000 Sb., o právu autorském a o právech souvisejících s právem autorským).

V Brně dne 16. května 2021

the control of the control of the control of

*podpis autora* 

#### **Poděkování**

Rád bych poděkoval mému vedoucímu bakalářské práce Ing. Jiřímu Křížovi, Ph.D. za odbornou pomoc, cenné informace a odborné rady při psaní této práce. Dále bych rád poděkoval Vojtěchu Malíkovi, jakožto vedoucímu své odborné praxe za informace a přátelský přístup k mé bakalářské práci.

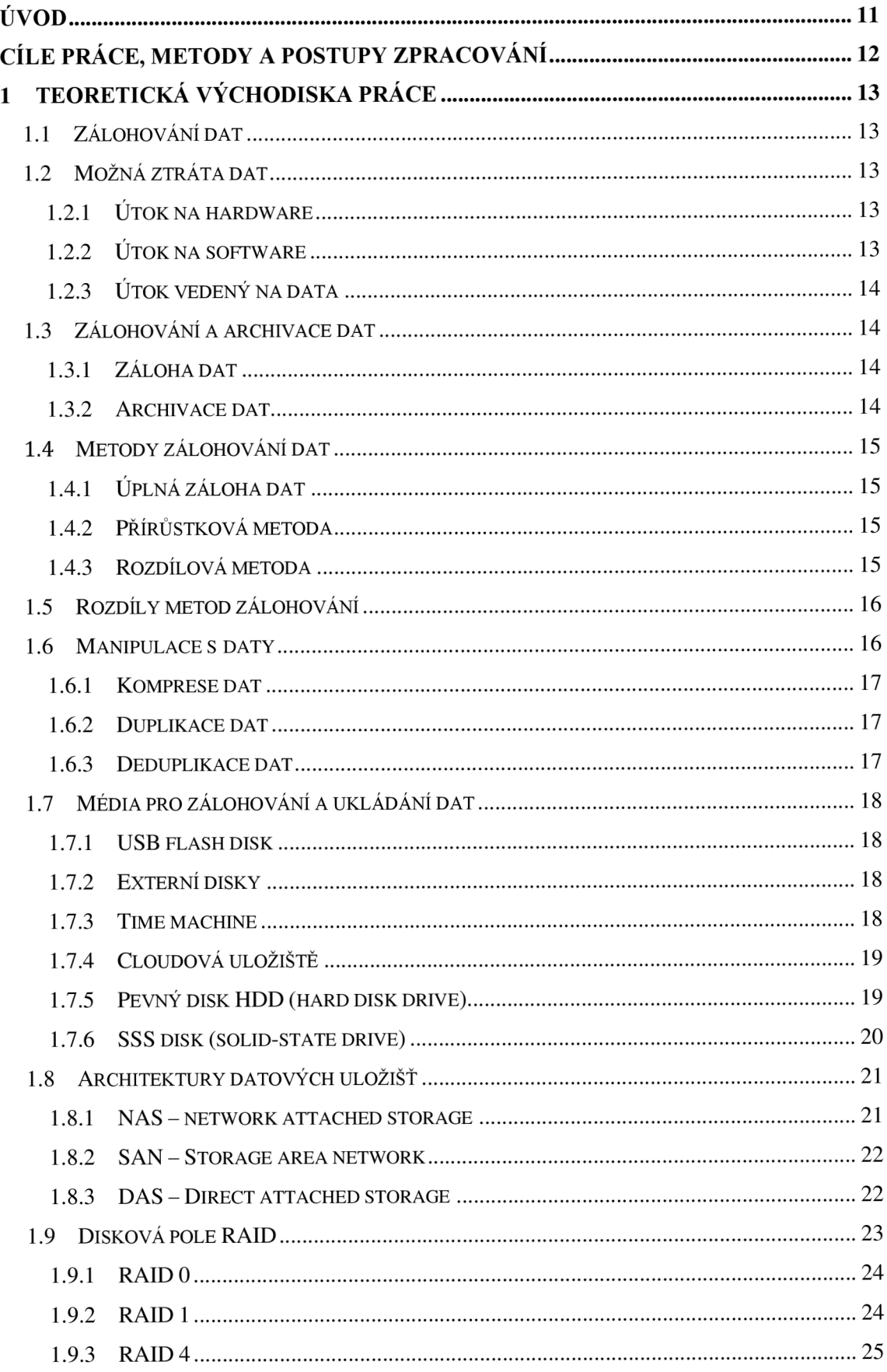

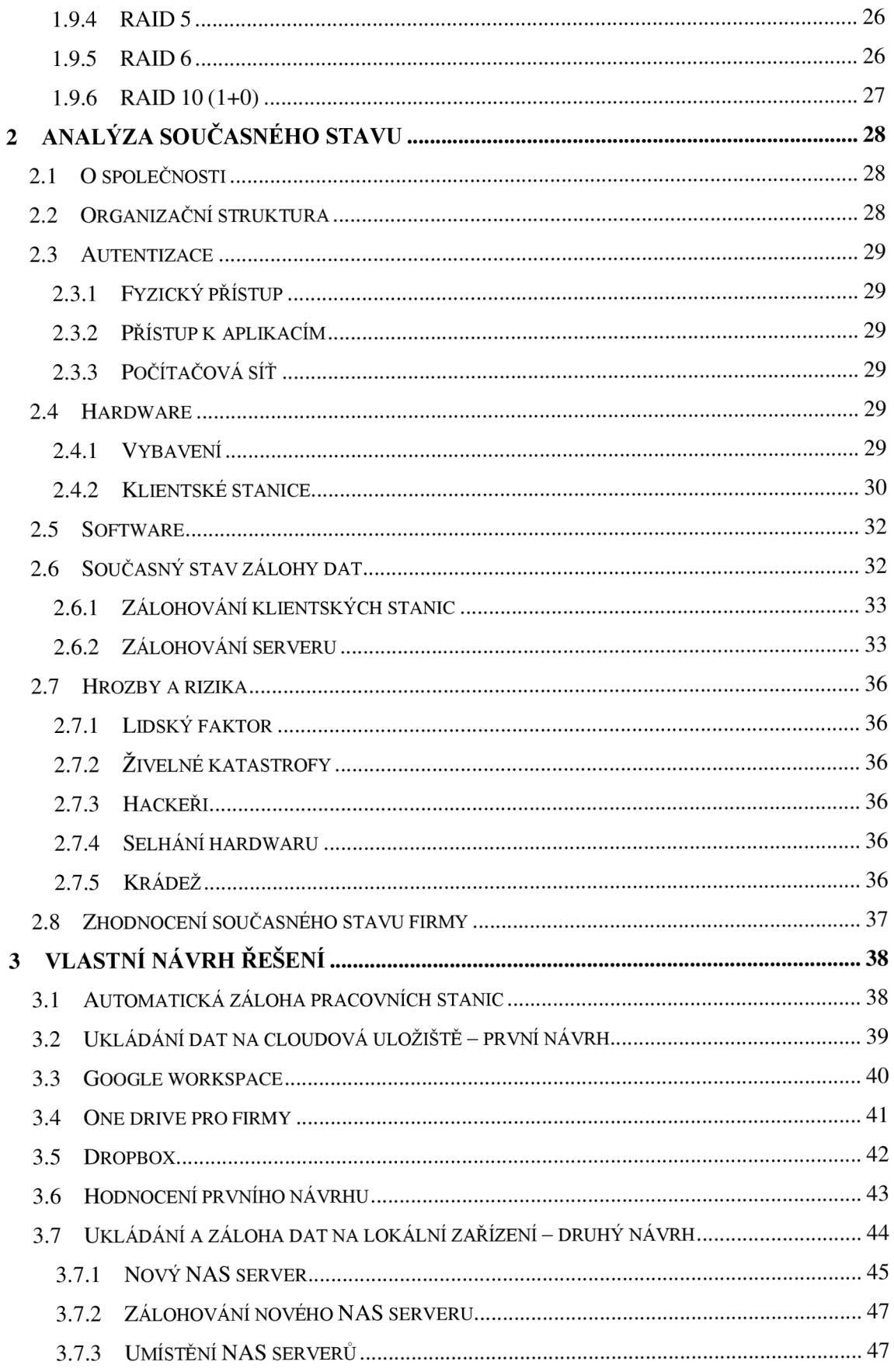

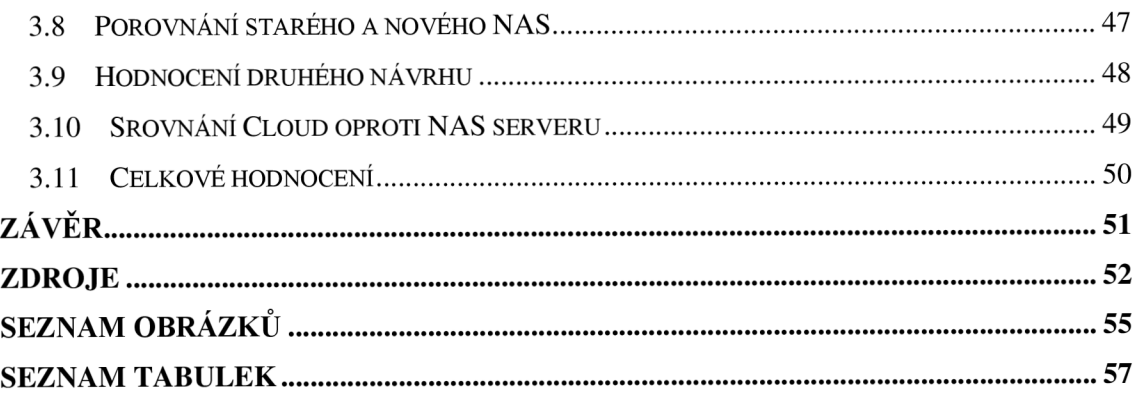

# **Úvo d**

V dnešním uspěchaném světě je věc, jako zálohování dat, jednou z bezpečnostních opatření mnoha firem či společností. Právě data jsou klíčovým faktorem, každého jednoho podniku. Proto si tyto data řádně střeží a hýčká si je, protože pokud by došlo k odcizení těchto citlivých dat, hrozila by mnohá nebezpečí s tím spojená, ať už jde o finanční stránku věci či dobrá pověst firmy nebo snad know-how.

Důležitým faktorem je tedy nepodcenění ukládání a zálohy dat, abychom těmto rizikům mohli předejít nebo se jim přímo vyvarovat, a tak úspěšně uchovat to, co chceme, aby zůstalo skryto okolnímu světu.

Vytvoření bezpečného zálohovacího systému nemusí být na první pohled složité, avšak nese s sebou jisté obtíže a není radno je brát na lehkou váhu. Zálohovací systém může být náročný jak po technické stránce, aby vše fungovalo, ale také po finanční stránce, která každého zajímá nejvíce.

Právě finanční náročnost je jedním z hlavních faktorů, proč firmy zálohu dat podceňují nebo přímo opomíjejí, avšak na každou takovou firmu v budoucnu může dojít a pak je příliš pozdě. Což může mít za následek mnohem větší finanční výdaje a časovou ztrátu, než vybudování kvalitního systému pro zálohování dat a datových uložišť.

V mé bakalářské práci se právě tento problém pokusím analyzovat a vyvodit závěry, které budou podkladem pro mou zvolenou firmu.

Téma zálohování dat a datová úložiště mě zaujalo z toho důvodu, protože jsem se o této problematice chtěl dozvědět více a zvláštní zkušenosti vím, jaké to je přijít o cenná data, ať už se jedná například o ztracený flash disk apod.

## **Cíle práce, metody a postupy zpracování**

Cílem práce je řešení pro efektivnější zálohování dat a pro zajištění jejich větší bezpečnosti.

Přidám nový NAS server, a uvedu další možnosti zálohování dat, jako jsou například cloudová úložiště. Existuje mnoho těchto úložišť, ale ty si podrobněji rozvedeme až v samotném obsahu bakalářské práce. Následně tyto varianty zhodnotím a shrnu optimální řešení.

Nejprve je třeba vypracovat teoretická východiska práce, která poslouží jako pomůcka při další práci a pro tvorbu samotného řešení. Učiním tak pomocí odborné literatury a informací nutných k této teoretické části.

Dále analyzuji současný stav ve firmě. Seznámím se s prostředím dané firmy a analyzuji všechna možná data a informace, která mi zaměstnanci či vedení firmy poskytnou a díky kterým pak budu moci pracovat na zdárném výsledku. Zaměřím se jak na hardwarový stav ve firmě, tak i na software který firma používá v každodenním provozu.

Na základě tohoto zkoumání sestavím adekvátní řešení, které bude firmě vyhovovat a díky, kterému zlepší současný stav zálohy dat a datových úložišť. Vymezím výhody a nevýhody s tím spojené a doporučím optimální možnost.

## **1 Teoretická východiska práce**

V této kapitole představím teoretická východiska práce z obecného pohledu za pomoci odborných termínů a odborných významů.

## **1.1 Zálohování dat**

Na začátek je nutné si položit otázku: Proč vlastně zálohovat data? Odpověď je jednoduchá. Některá data jsou velmi riziková a při jejich ztrátě mohou hrozit jistá rizika. Proto jsou data nutná zálohovat, a tak je ochránit anebo zamezit vzniku ztráty dat. (3)

## **1.2 Možná ztráta dat**

Útoků na data rozeznáváme hned několik, mezi typické patří například tyto, které vám představím níže.

## **1.2.1 Útok na hardware**

Útok nemusí být veden jen útočníkem lidského charakteru, ale útočníkem se může stát i sama příroda v podobě přírodních katastrof a havárií. Taktéž však může být způsobena lidským zaviněním a chybou jako je například nedopalek od cigarety či neopatrným zacházením se zařízením.

Jedním z dalších typů může být odcizení daného hardwaru útočníkem, který se snaží dostat citlivé informace o firmě či podniku. Tato data jsou pro podnik velmi citlivá proto je nutné dbát na bezpečnost (2, s. 16).

## **1.2.2 Útok na software**

O data z hlediska software můžeme přijít například odposlechem. Útočník například může instalovat do zařízení takzvaný "keylogger", který snímá jednotlivé stisknutí kláves. Pro útočníka tak není těžké pomocí těchto dat identifikovat hesla a dostat se až k citlivým datům. Těchto "virů" existuje celá spousta mezi nejznámější patří například trojské koně, červy, ransomware či logické bomby.

Existují však i neúmyslné ztráty dat, jako vymazání souboru nesprávným nakonfigurováním programu, systému nebo archivačního systému. Za úmyslné pak lze považovat cílené smazání či poškození souboru, které je pak těžko vratné. (2, s. 16).

## **1.2.3 Útok vedený na data**

Útoky na data bývají nejnebezpečnější možností. Je tomu tak, protože útoky na hardware a software vedou obvykle profesionální lidé, kteří rozumí digitálnímu světu, avšak útok na data může být veden i absolutně nevzdělaným jedincem, protože data dokáže číst, troufnu se říct, kdokoliv. Do tržní hodnoty dat se nedá počítat jen jejich samotná hodnota, avšak i cena za kterou data znovu získáme nebo dokonce jejich znovu vytvoření.

Tyto útoky je možné provést následovně:

Krádeží a pořízení kopií cenných dat, narušením integrity dat, což znamená modifikace a změna dat.

Dalším způsobem může být pomocí odcizených dat si postupně dotovat vlastní konto po malých částkách, aby na to firma nepřišla. (2, s. 16).

#### **1.3 Zálohování a archivace dat**

Zálohování a archivace dat se může na první pohled zdát jako jedna a tatáž věc, avšak opak je pravdou. Rozeznáváme zde několik podstatných informací.

#### **1.3.1 Záloha dat**

Jde o kopii dat, která je vytvořená za účelem za účelem obnovení těchto dat, v případě, že jsou data poškozena nebo odcizena. Po vytvoření zálohy data nejsou odstraněna a zůstávají na původním místě.

Mezi klasické případy zálohy dat patří například noční zálohy dat všech dostupných souborů, na pracovních stanicích, notebooku nebo i na kopírování fotografií na mobilním zařízení do Cloudu, pro případ výpadku. Zálohujeme i souborové servery, to mohou být nestrukturovaná data a databáze, které jsou strukturované.

Záloha se může zaměřovat například na výpisy z těchto databází nebo na zálohování serveru a jeho souborů (9).

#### **1.3.2 Archivace dat**

Archivace je kopie dat, vytvořená pro referenční účely. Na rozdíl od právě zmíněné zálohy dat je, že data se po vytvoření archivu mažou, není to však podmínkou.

Důvodem archivace dat může být případ nechtěné změny v systému a díky archivaci je pak možné vrátit se "v čase" do doby, kdy tento problém ještě nenastal a úplně mu předejít.

Dalším důvodem archivace dat může být pozdější prozkoumání těchto dat, například archivace e-mailů, výpisů dat z účtů atd. Tyto data pak mohou sloužit například policii nebo soudu, pokud ve firmě nastanou nějaké nejasnosti. Nebo naopak firmu chránit v případě žalob (9).

## **1.4 Metody zálohování dat**

Jako základní metody zálohy dat řadíme například metody úplné, přírůstkové a rozdílové. Ve zkrácené verzi nastíním jejich význam.

## **1.4.1 Úplná záloha dat**

Již z názvu je patrné, o jaký typ zálohy jde. Jedná se o zálohu všeho, co si vyberete a co je považováno za důležité pro uchování. Jsou to data, o která nechceme přijít. Tento typ zálohy je nej spolehlivější, protože jej lze snadno provést bez jakéhokoliv dalšího nástroje (10).

## **1.4.2 Přírůstková metoda**

Proces této metody je mnohem náročnější, než obyčejná úplná metoda a vyžaduje tedy i více pozornosti při jejím provádění. Je nutné dbát na její fáze, protože zahrnuje vytváření kopií souborů a zohledňuje změny, které byli provedeny od předchozí zálohy.

Tuto metodu lze chápat například takto, že si vytvoříte úplnou zálohu dat a v budoucnu se rozhodnete, že budete provádět přírůstkovou metodu a vytvoříme dva nové soubory. Přírůstková metoda zjistí, že soubory zůstanou stejné, a proto vytvoří pouze kopie těchto dvou vytvořených souborů. Ve zkratce se tedy uloží veškeré soubory, které se změnily ve srovnání s minulou zálohou (10).

## **1.4.3 Rozdílová metoda**

Tato metoda je velmi podobná jako metoda přírůstková, tedy zahrnuje vytváření kopií pouze nových souborů, které však prošly nějakou změnou. S touto metodou však budou soubory vytvořené od původní úplné metody vždy znovu zkopírovány. U těchto metod se nedoporučuje, aby byli prováděny ručně (10).

### **1.5 Rozdíly metod zálohování**

Pro názorné vysvětlení této problematiky uvedu příklad, jak tyto metody pracují.

Dejme tomu, máme padesát fotografií a ty budeme chtít zálohovat. Hned jako první vždy zvolíme úplnou zálohu fotografií. Následně si zvolíme, že chceme změnit deset fotografií a ty pak následně zálohovat. Potom si můžeme vybrat, jestli chceme provést metodu přírůstkovou nebo metodu rozdílovou na tom v tomto kroku nezáleží. Těchto deset fotek tedy zálohujeme. Nyní, ale přichází onen rozdíl v těchto metodách, pokud bychom změnili dalších pět fotek a zálohovat je musíme si uvědomit, že pokud zvolíme metodu přírůstkovou, provede se záloha pěti fotografií, které se změnily od poslední zálohy. Naopak pokud zvolíme metodu rozdílovou vytvoří se záloha patnácti fotografií, které se změnili od první zálohy.

Díky tomuto příkladu víme, že přírůstkové metody potřebují daleko méně místa, avšak zase trvají déle na obnovení, protože je zapotřebí obnovit všechny její části.

Naopak rozdílová metoda vyžaduje více místa pro uložení, ale k jejímu obnovení stačí pouze dvě verze, a to první a poslední. Je to proto, že poslední verze vždy obsahuje všechny změny, které se od první verze udály (11).

Následující tabulka znázorňuje tyto metody a jejich vlastnosti

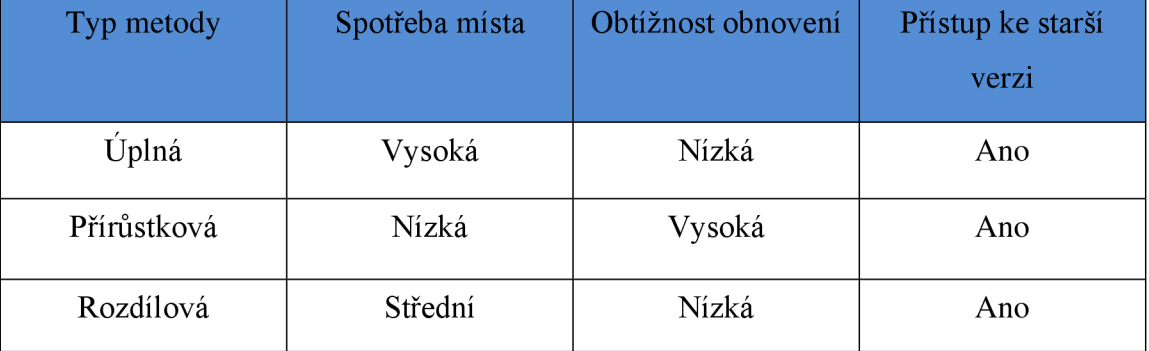

Tabulka 1 Metody zálohy dat (zdroj: 11, vlastní zpracování)

#### **1.6 Manipulace s daty**

Pokud chceme data zálohovat nebo archivovat, tak s nimi musíme manipulovat. Manipulaci rozdělím na tři typy. Kompresi dat, duplikaci dat a v neposlední řadě deduplikaci.

### **1.6.1 Komprese dat**

Komprese znamená, že vezmeme položky a manipulujeme s nimi tak, aby zabíraly méně místa a prostoru než původní položky. Zmenšením těchto položek nebo souborů se spotřebuje méně místa na disku a díky tomu se nám do něj vejde více souborů (12).

#### **1.6.2 Duplikace dat**

*"Pravděpodobnost, že dojde k souběžné poruše dvou a více disků je poměrně malá. Snížit ji můžeme tím, že disky umístíme dostatečně daleko od sebe. Vyloučíme tím tak vliv přírodních katastrof"* (1, s. 63).

Data je dobré ukládat na více nosičů současně. Vyhneme se tím spoustě problémů. Je dobré zapisovat na více disků současně (1, s. 63).

Duplikaci dat zajišťuje buď operační systém nebo hardwarový řadič. Hardwarový řadič má vyšší rychlost, avšak softwarový poskytuje vyšší možnosti při konfiguraci a nepotřebuje speciální diskový řadič. (1, s. 64).

#### **1.6.3 Deduplikace dat**

Jedná se o proces hledání duplicitních bloků nebo opakujících se bloků informace a ukládá se pouze jedna kopie tohoto bloku. Zásadním rozdílem mezi kompresí a deduplikací je ten, že většina kompresních systémů pracuje se souborem nebo sadou souborů v daném čase, avšak deduplikační systém pracuje s celým úložním prostředím po delší dobu.

Nevýhodou tohoto systému je, že potřebujete speciální hardware nebo software pro provedení deduplikace a pro její uložení. Implementace vždy záleží na výrobci (12).

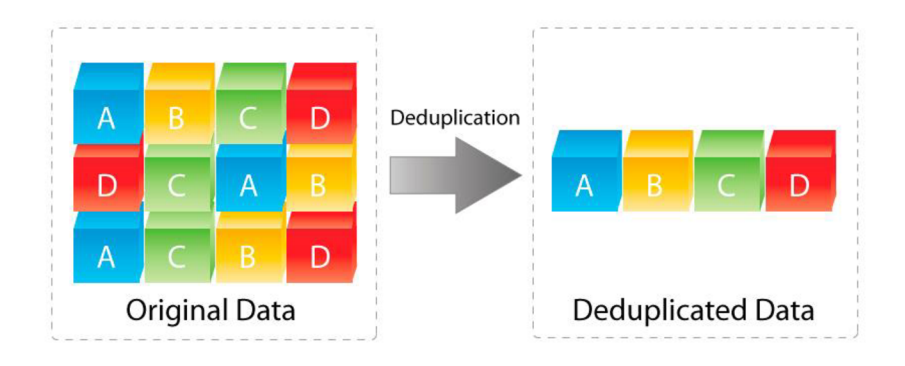

*Obrázek 1 Deduplikace dat (zdroj 26)* 

## **1.7 Média pro zálohování a ukládání dat**

V dnešním světě existuje spousta medií, na která můžeme zálohovat či ukládat data. Můžeme si vybrat, jestli data chceme ukládat na hardwarové nebo na softwarové media. Musíme zvážit rizika a náklady spojené s výběrem těchto medií. Dále je nutné znát, jestli na tyto data budeme nahlížet pravidelně nebo je pouze chceme uschovat na delší dobu atd.

#### **1.7.1 USB flash disk**

Jedná se o levnou, rychlou a pohodlnou možnost zálohy dat. Flash disky však mají omezenou kapacitu, a proto jsou vhodné pro ukládání jen malých množství dat. Nevýhodou je pak určitě možnost ztráty flash disku, což rozhodně patří mezi časté případy. Další nevýhodou je i to, že flash disky mají omezenou kapacitu zápisů, proto je vhodné data z něj mazat až při co největším zaplnění kapacity (3,4,13).

#### **1.7.2 Externí disky**

Tyto disky už jsou výhodnější pro sklad většího objemu dat, avšak nedoporučují se jako každodenní ukládání dat. Jejich předností je určitě rychlost zálohování dat. Jedná-li se o mechanické disky je na místě šetrné zacházení s těmito disky. Jako výhoda tohoto řešení je tedy relativně levné řešení s velkou kapacitou. Nevýhodou může být malware a jiné viry (3,4,13).

#### **1.7.3 Time machine**

Pro uživatele mac zařízení je tu možnost takzvané time machine. K tomuto řešení je nutné externí úložné zařízení. Pomocí time machine se data budou automaticky ukládat a vytvářet zálohy za posledních 24 hodin, denní zálohy a týdenní zálohy. Nevýhodou je však, když se externí zařízení zaplní začnou se postupně mazat všechny nejstarší uložená data. Další nevýhodou je, že externí zařízení jsou poměrně drahou záležitostí a také, že se jedná o řešení pouze pro mac uživatele (13).

#### **1.7.4 Cloudová úložiště**

Naším cloudovým úložištěm může být například i vlastní zařízení připojené k síti. Existuje mnoho cloudových úložišť třetích stran. Mezi nejznámější patří například Dropbox, ICloud nebo OneDrive. Hlavním důvodem, proč cloudová úložiště využívat je snadné sdílení dat. Některá úložiště jsou zcela zdarma, avšak v omezeném režimu, a za některé si musíme zaplatit.

Mezi hlavní výhody tedy patří, že se na data dostaneme odkudkoliv na světě. Určitá kapacita je zdarma. Pokud omylem změníme nebo smažeme data a včas na to zareagujeme je možnost data obnovit. Nevýhodou je pak to, že data jsou uložena v neznámém prostoru a mohl by se k nim dostat útočník. Tato možnost se pak dá řešit například šifrováním těchto dat. Společnosti poskytující cloudové uložiště tu také nemusejí být navždy, proto nikdy nevíme, jestli firma nekrachne a o data nepřijdeme. Dále pak je nutnost být připojen k internetu, což už v dnešní době není velký problém (3,4,13).

## **1.7.5 Pevný disk HDD (hard disk drive)**

Jedná se o zařízení pro ukládání dat. Oproti své konkurenci v podobě SSD je o dost pomalejší v zápisu i čtení dat. Proto jsou v dnešní době stále více vytlačovány právě SSD disky. Nicméně stále jsou obsaženy v každém normálním počítači. Rychlost se odvíjí od rychlosti ploten. Čím více se disk zaplňuje, tím pomaleji se můžou soubory načítat, protože data se zapisují do různých sekcí. Pro zrychlení se tedy doporučuje, provádět takzvanou defragmentaci dat, kdy se provede reorganizace uložených dat na disku.

Další nevýhodou může být mechanické opotřebení součástek nebo zanesení prachem.

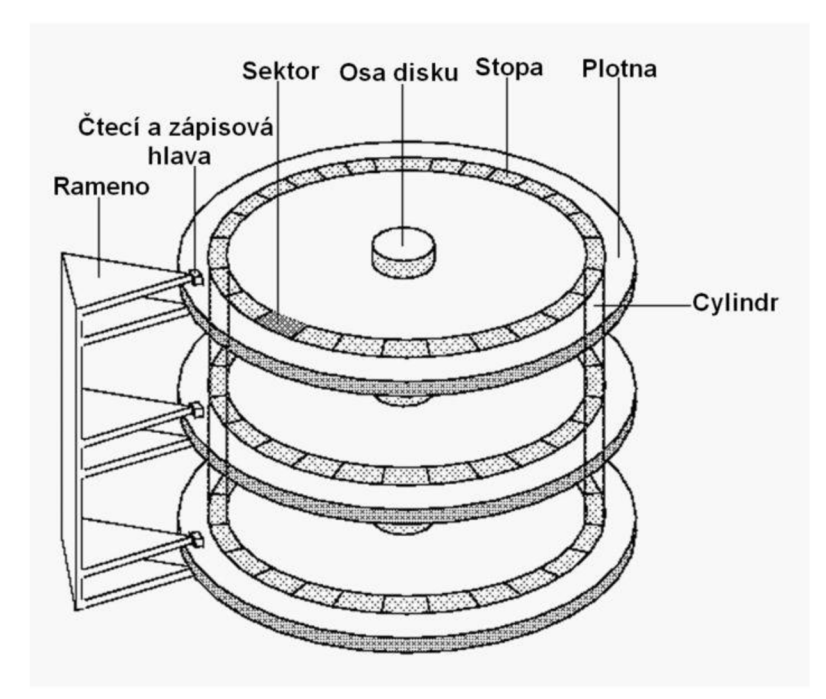

#### *Obrázek 2 Činnost HDD disku (zdroj 27)*

Výhodou HDD disků je jednoznačně jejich cena. Na rozdíl od SSD disků, kde za 1 TB zaplatíme něco okolo 2500 Kč, tak HDD disky jsou o dost levnější. Ceny se pohybují okolo 1100 Kč za 1 TB. HDD disky se standartně vyrábějí ve velikostech 2,5 palců nebo 3,5 palců (16).

#### **1.7.6 SSS disk (solid-state drive)**

SSD je dalším zařízením pro ukládání dat. Na rozdíl od mechanického HDD disku neobsahuje žádné pohyblivé části, tedy dosahují vyšší životnosti a také nižší spotřeby energie. Části souborů jsou zaznamenávány na buňky náhodně a každá buňka je přístupná souběžně. Díky tomu pracuje SSD s mnohem vyššími rychlostmi. Zmíněná rychlost sebou však také nese jistou nevýhodu, která způsobuje opotřebení buněk a tím i výkonnost disku. K tomu však dochází jen velmi zřídka a většinou si uživatel dříve koupí nový stroj, než se mu disk stihne opotřebit.

## **1.8 Architektury datových úložišť**

Data buď můžeme ukládat na některé z výše uvedených úložišť anebo můžeme využít druhou možnost, což je použití jedné z technologií. Tyto technologie se od sebe liší v mnoha aspektech, mezi které řadíme přístup k datům nebo jejich síťové zapojení.

## **1.8.1 NAS - network attached storage**

Tuto možnost nejvíce využívají právě podniky a firmy, avšak dnes už i více domácností uvažuje o této variantě, protože domácnosti obsahují stále více počítačů a zálohování zvíce počítačů najednou se jeví jako dobrá volba. Nevýhodou je však stále vysoká pořizovací cena, která však stále klesá. Výhodou je pak jeho bezdrátové řešení a automatická záloha dat, takže případná šance na ztrátu dat je velmi mizivá (13,15).

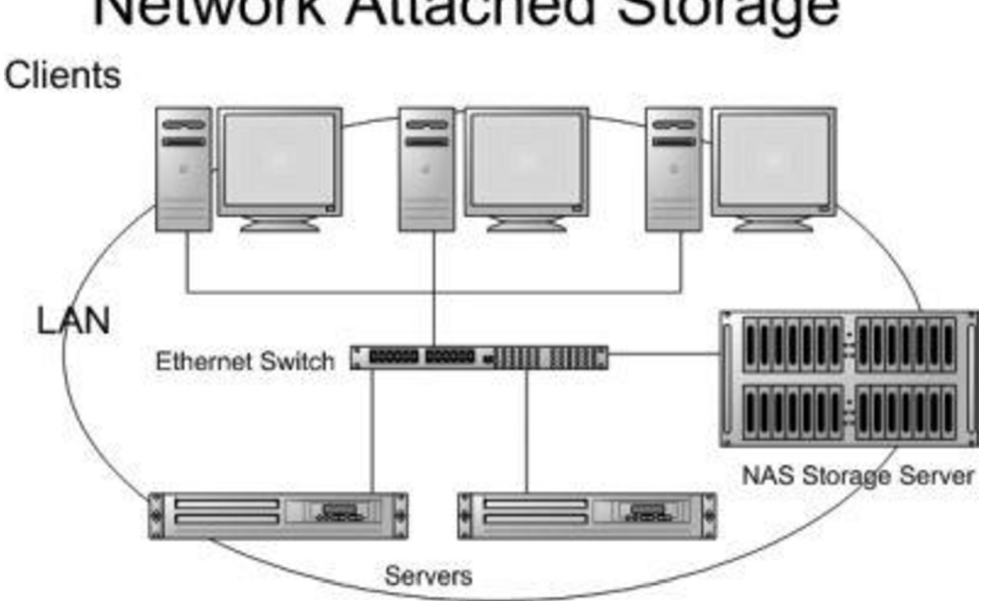

Network Attached Storage

*Obrázek 3 NAS (zdroj 28)* 

#### **1.8.2 SAN - Storage area network**

Slouží pro připojení dalších externích zařízení k serveru, k jejich zápisu, čtení nebo ochraně. Využívá se zde blokový přenos dat. Tato síť se využívá především pro přenos velkého množství dat za co nejkratší dobu a na co nejdelší vzdálenosti. Náklady jsou velmi vysoké proto se tato možnost doporučuje spíše pro střední a velké firmy (14,15).

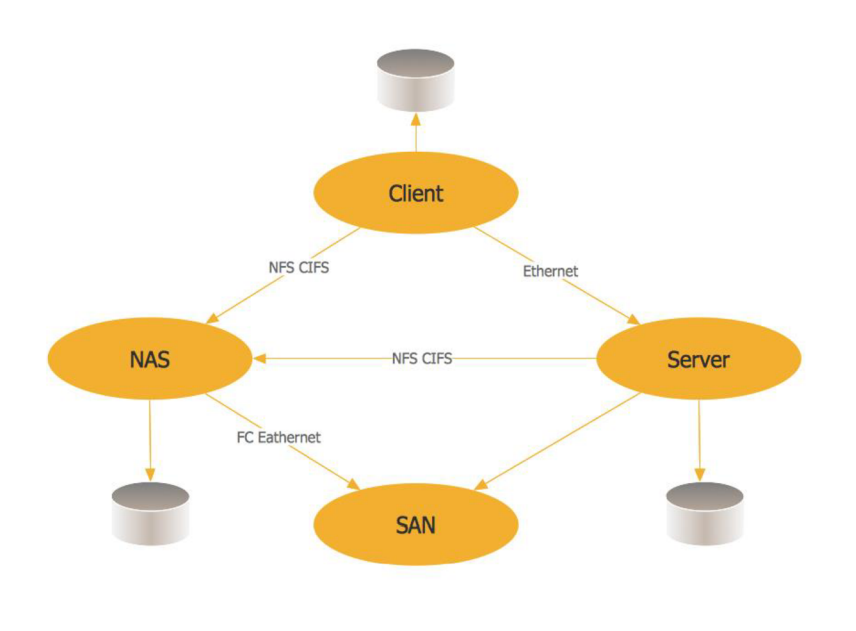

*Obrázek 4 SAN (zdroj: 14)* 

#### **1.8.3 DAS - Direct attached storage**

Jedná se o poměrně jednoduchou technologii. Zařízení se připojuje přímo k počítači nebo serveru. Pro připojení se dnes nejčastěji používá SATA. Pokud je zařízení připojeno přímo k serveru, tak všechny informace prochází serverem, takže v některých případech může dojít až k zahlcení serveru.

Tato technologie není vhodná pro přenos velkého množství dat, takže se využívá spíše v malých firmách a v domácnostech (15).

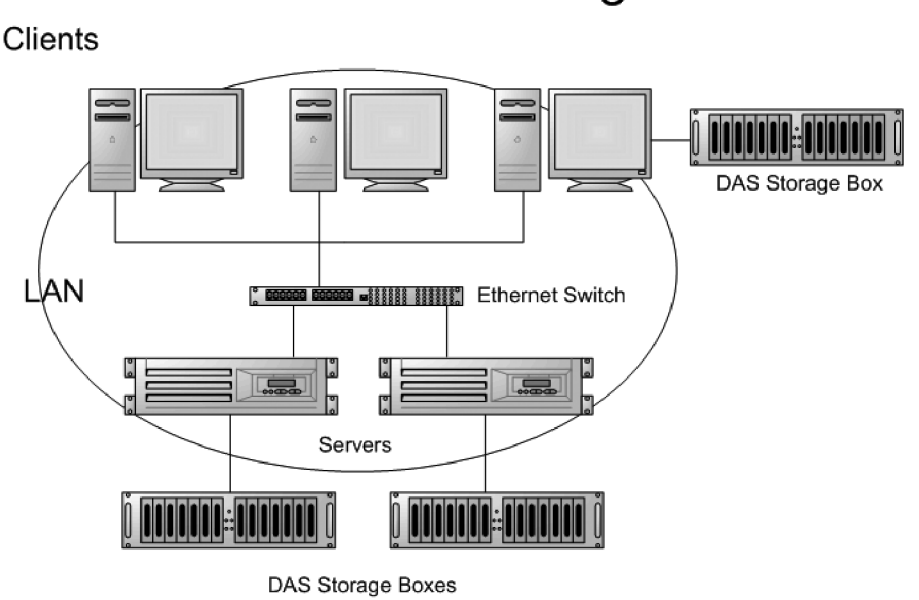

# Direct Attached Storage

*Obrázek 5 DAS (zdroj: 29)* 

## **1.9 Disková pole RAID**

Neboli Redundant Array of Inexpensive Disks. Jedná se o uspořádání disků tak, aby splňovali určité cíle jako jsou například redundance, rychlost a kapacita. Toto uskupení disků se spojí, aby fungovalo jako jeden celek. Existuje hned několik typů RAID zabezpečení. RAID lze také rozdělit na softwarový a hardwarový. Softwarový RAID je řízen operačním systémem, kdežto hardwarový je pro správu určen vyhrazený řadič a **o**  procesor. V této kapitole si popíšeme úrovně RAIDU.

#### **1.9.1 RAID O**

Je založen na principu "data stripping", což znamená, že proud dat je rozdělen do několika segmentů nebo bloků a každý z těchto bloků je uložen na různých discích. Když chce systém tato data číst, může to provádět ze všech disků současně a spojit je tak dohromady, aby tak zrekonstruoval celý tok dat. Celková kapacita se pak odvíjí od kapacity všech disků. Velkou nevýhodou je však to, že pokud některý z disků selže, poškodí se tak všechna data a stanou se tak bezcennými, tato data nelze znovu vytvořit. Výhodou je pak zvýšení výkonu při čtení a zápisu dat (17).

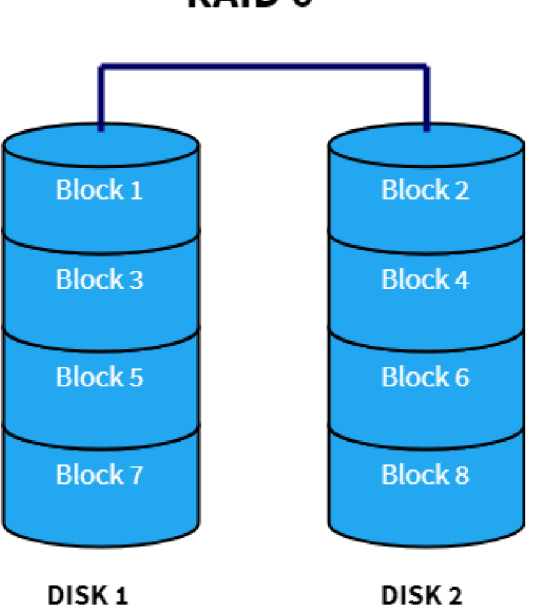

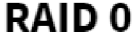

#### **1.9.2 RAID 1**

Využívá koncept takzvaného "data mirroring". Díky zrcadlení nebo klonování jsou data umístěna na identickou sadu disků, tedy pokud jede z disků selže, můžeme stále využít druhého disku. Také jako v předešlém řešení lze k diskům přistupovat současně. Na rozdíl od RAID 0, je však rychlost zápisu snížena, protože jednotky musejí být aktualizovány, rychlost se tedy rovná rychlosti zápisu nej pomalejšího z disků. Další nevýhodou je také to, že je zde vyšší nárok na úložný prostor, který se zaplňuje duplikací dat (17).

*Obrázek 6 RAID 0 (zdroj: 17)* 

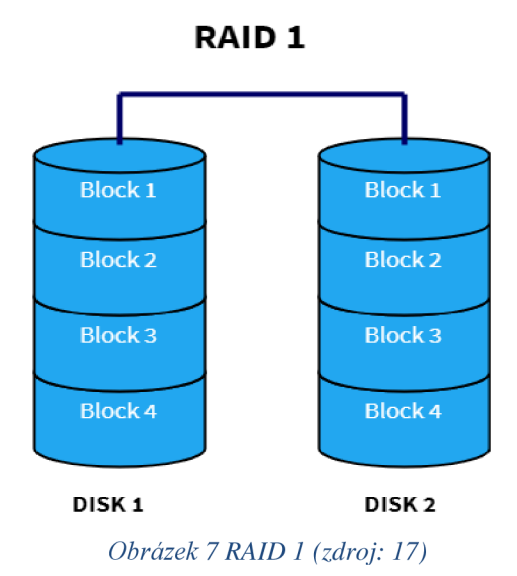

#### **1.9.3 RAID 4**

RAID 4 využívá stejného principu jako RAID 0, tedy "data stripping". Kromě toho se však stará o to, aby informace o paritě všech disků byly uloženy na samostatný disk a bylo tak dosaženo redundance. V níže uvedeném obrázku slouží disk 4 jako paritní disk s bloky Ap, Bp, Cp, a Dp. Pokud tedy jeden z disků selže, lze data rekonstruovat pomocí paritních informací disků. Na rozdíl od RAID 1 je zde mnohem lépe řešeno místo než v případě zrcadlení disků, protože informace o paritě zabírají mnohem méně místa. Nevýhodou je však zpomalení zápisu, protože všechny informace o paritě jsou zapsány na jeden disk (17).

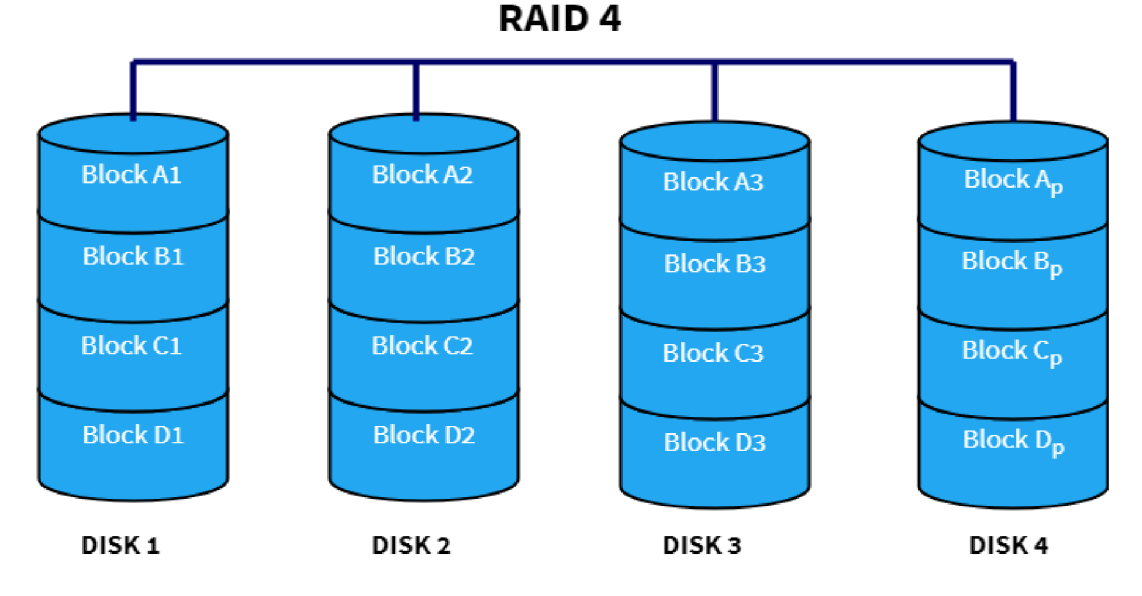

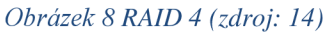

#### **1.9.4 RAID 5**

Tento RAID 5 je velice podobný RAID 4 s tím rozdílem, že informace o paritě disků jsou ukládány na všechny disky namísto ukládání najeden vyhrazený disk. Díky tomu se už nevyskytuje slabé místo, protože se informace ukládají na všechny disky a také je pohodlně řešena redundance dat, protože jsou rovnoměrně rozdělena do více disků. Díky tomu je rychlost zápisu vyšší než u RAID 4. Nevýhoda spočívá v tom, že nesmí selhat více než 1 disk.

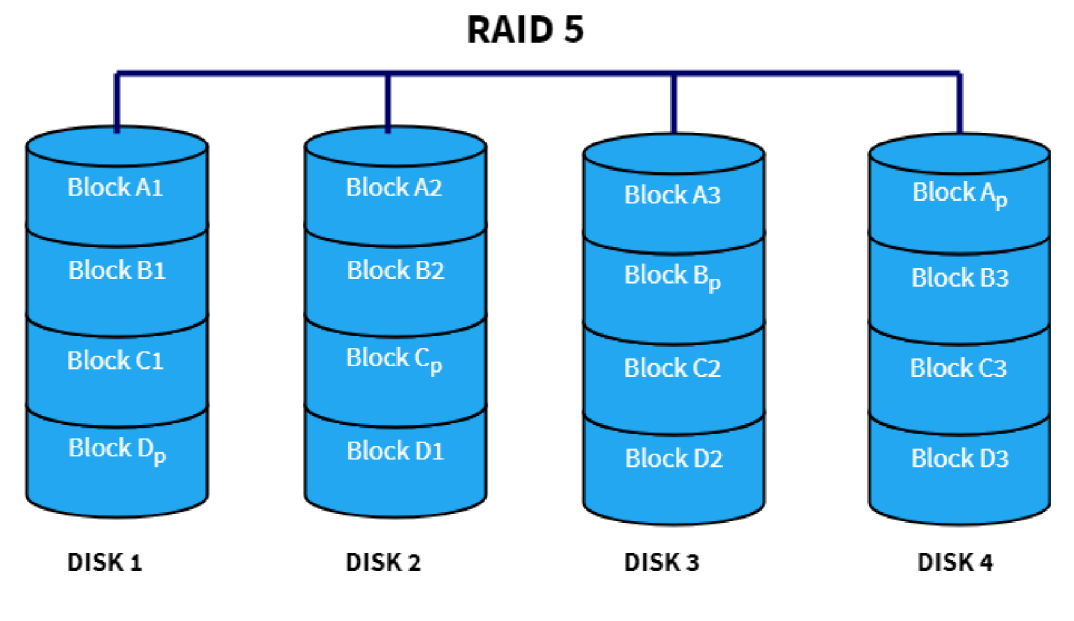

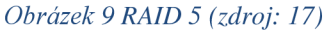

#### **1.9.5 RAID 6**

Na rozdíl od RAIDU 5 používá RAID 6 bloky s dvojitou paritou, což vede k dosažení lepší redundance dat. Díky tomu se zvyšuje odolnost vůči chybám a můžou selhat až dva disky najednou. Každý disk tedy obsahuje dva paritní bloky, které se ukládají na různé disky v poli. Nevýhodou je však pomalejší zápis dat oproti RAID 5. Protože se zde pracuje s dvojitou paritou dat.

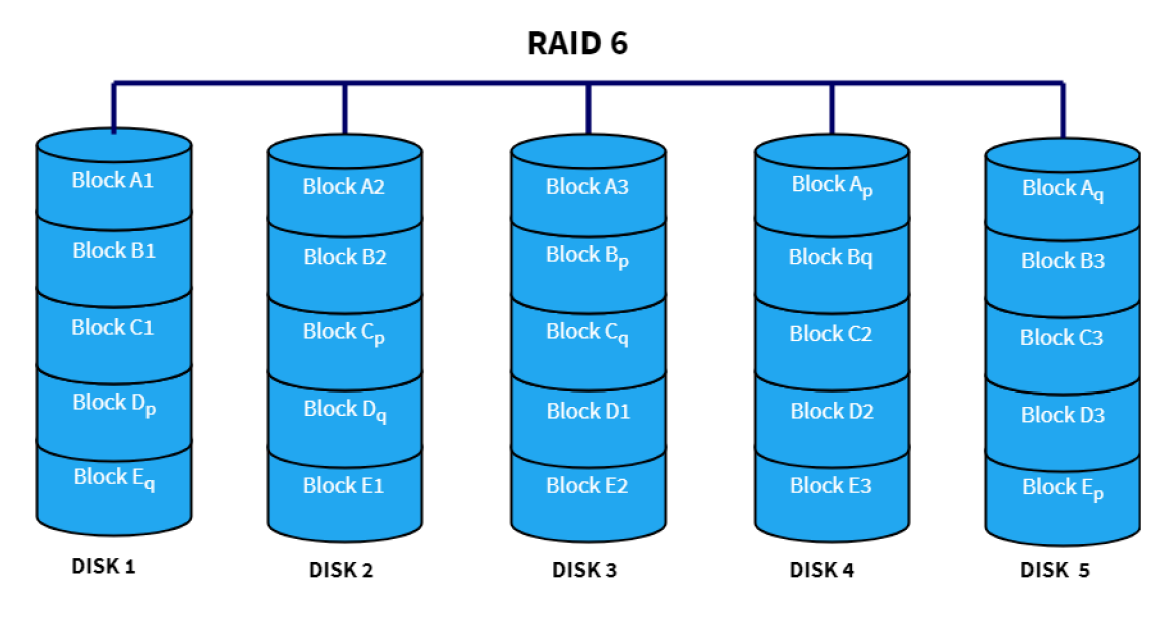

*Obrázek 10 RAID 6 (zdroj 17)* 

#### **1.9.6 RAID 10 (1+0)**

Jak již název napovídá, tak se jedná o kombinaci RAID 1 a RAID 0 a jejich vrstvením v opačném pořadí. Někdy se mu také říká hybridní RAID. Jedná se o kombinaci toho nejlepšího z obou raidů, tedy vysoké rychlosti RAID 0 a redundanci RAID 1. Díky této kombinaci je více bloků RAID 1 propojeno tak, aby fungovalo jako RAID 0. RAID 10 se používá tehdy pokud je kladen vysoký nárok na výkon disku, tedy větší než u RAID 5 a 6.

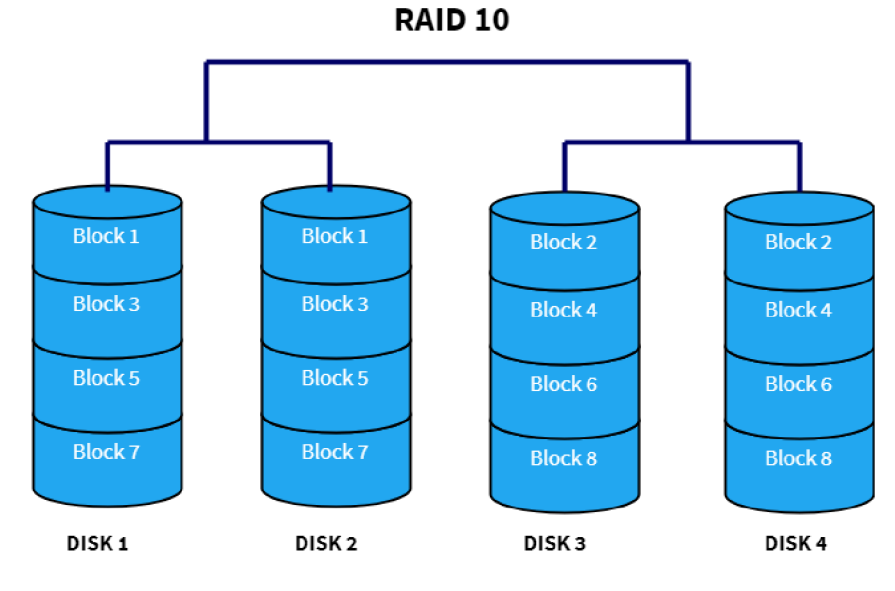

*Obrázek 11 RAID 10 (zdroj 17)* 

## **2 Analýza současného stavu**

Budu se zabývat analýzou současného stavu firmy a zálohováním jejich dat.

## **2.1 O společnosti**

Společnost XY, jak ji budu nazývat, protože si nepřeje být zmíněna, je stavební společností působící na trhu od roku 1993. Firma se zabývá komplexními dodávkami stavebních prací pro široké portfolio investorů a obchodních partnerů v různých stavebních odvětvích, a to převážně v dopravním inženýrství, ale i průmyslovém stavitelství.

Mezi poskytované služby patří například: Mosty, opěrné zdi, phs stěny, sanace betonu, pozemní komunikace.

Firma spolupracuje se třemi dceřinými firmami. S těmito firmami má společný server, který umožňuje rychlejší komunikaci a spolupráci mezi nimi.

## **2.2 Organizační struktura**

Společnost XY má jednoho ředitele, 2 jednatele, ekonomický úsek, příprava staveb (zpracování zakázek/ nabídek) Externí správce sítě, manažer jakosti, správce budov a výroby. Celkově to činí 25 zaměstnanců.

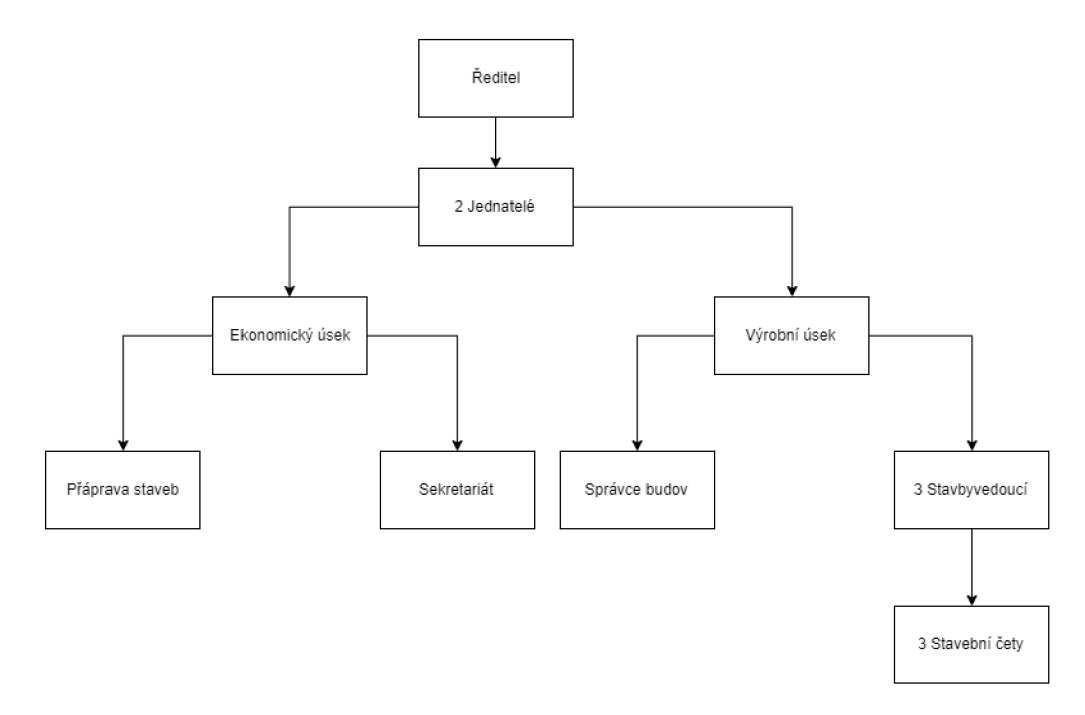

*Obrázek 12 Organizační struktura (zdroj: vlastní zpracování)* 

## **2.3 Autentizace**

Je možná dvěma způsoby

## **2.3.1 Fyzický přístup**

Zaměstnanci mají přístup pouze do místností, kde vykonávají svou běžnou pracovní činnost.

Přístup do firmy má pouze THP (technickohospodářští pracovníci). Zaměstnanci přístup nemají musejí být do budovy vpuštěni. Budova se skládá ze 3 podlaží. První podlaží slouží jako sklad. V přízemí se nachází vedení firmy a zasedací místnost (projednání s klienty) v posledním patře jsou kanceláře účetních a stavby vedoucích.

## **2.3.2 Přístup k aplikacím**

V pracovních postupech firmy je stanoveno, že heslo pro přihlášení do klientských stanic musí mít alespoň 8 znaků a musí obsahovat alespoň jednu číslici, velké písmeno a alespoň jeden speciální znak. Síla hesel je bezpodmínečně nutná. Není povinnost zaměstnance si heslo měnit.

## **2.3.3 Počítačová síť**

Firma má vlastní LAN připojení. Dále pak Síť poskytuje FTP pro připojení z domova a pro dodavatele, mailové a webové servery. Firma využívá optického připojení, tudíž využívá značné rychlosti a stability sítě.

## **2.4 Hardware**

V této části popíšu základní hardware firmy, který se používá při každodenním provozu, a hlavní části vybavení firmy, nutné k zálohování dat. Ve firmě je běžné si Hardware brát s sebou domů, protože firma disponuje značnou mírou notebooku, které jsou pak spojeny s jménem daného zaměstnance a ten pak za něj nese zodpovědnost.

## **2.4.1 Vybavení**

Firma disponuje 7 počítači, 12 notebooky,3 tiskárnami a 1 serverem. Jedná se nejčastěji o notebooky IDEAPAD 310-15IKB LAPTOP, počítače Fujitsu Esprimo P558/E85+ a server Synology DS214, dále pak tiskárny. Zařízení jsou často využívána pro kancelářské práce, zejména pak pro účetnictví firmy a vedení.

## **2.4.2 Klientské stanice**

#### **Ideapad 310-15IKB laptop**

- Grafická karta: NVIDIA GeForce 920MX 2GB
- Výbava: WiFi 802.11ac, Bluetooth 4.1, HD web kamera, čtečka karet, HDMI, USB 3.0
- Procesor: Intel Core i5 7200U Kaby Lake
- Počet jader procesoru: 4
- Operační systém: MS WindowslO Pro
- Velikost operační paměti: 8GB DDR4
- SSD kapacita: 256 GB

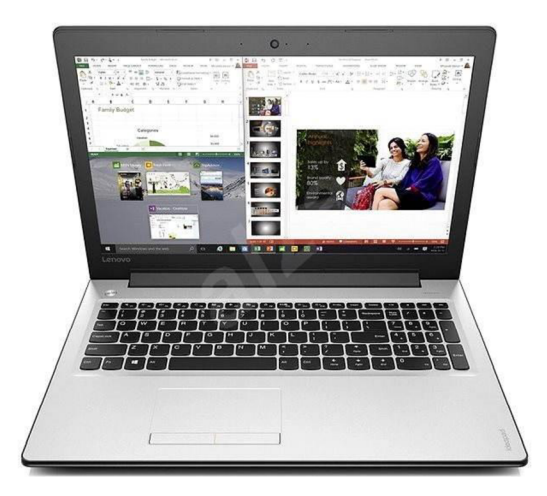

*Obrázek 13 Ideapad 310-15IKB (zdroj: 30)* 

#### **Fujitsu Esprimo P558/E85+**

- Procesor: Intel Core i5 8500 Coffee Lake 4.1 GHz
- Grafická karta: Intel HD Graphics 630
- Velikost operační paměti: RAM 8GB
- Operační systém: MS WindowslO Pro
- SSD kapacita: 256 GB

Výbava: DVD, DVI-D a DisplayPort,  $4 \times$  USB 3.2,  $6 \times$  USB 2.0

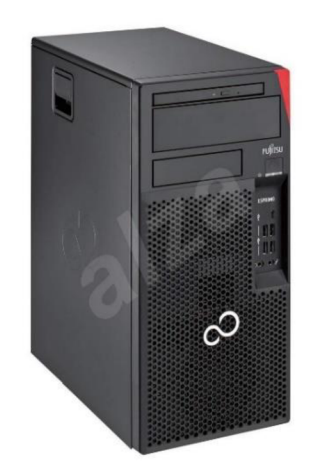

*Obrázek 14 Fujitsu Esprimo P558/E85+ (zdroj: 31)* 

#### **Synology DS214**

- Výkon při čtení/zápisu přes 100 MB/s
- Procesor Dvoujádrový 1,066 GHz
- Nejrychlejší šifrování přenosu dat ve své produktové kategorii
- Design přihrádek pevných disků umožňující výměnu během provozu bez dalších nástrojů
- Obsahuje systém Synology DiskStation Manager (DSM)
- Obsahuje disky ve velikosti 2x4 TB

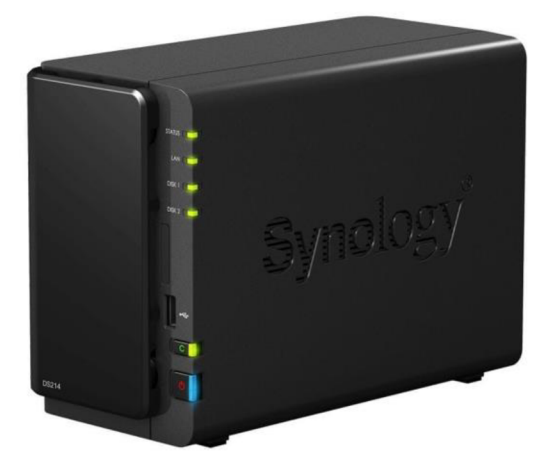

*Obrázek 15 Synology DS214 (zdroj: 32)* 

## **2.5 Software**

Stručně nastíním, jaký software firma využívá.

#### **Windows 10 Pro nebo Home**

Na všech pracovních zařízeních je nainstalován Windows 10 verzi Pro nebo verzi Home.

#### **Microsoft office 365**

Obsahuje několik programů, například Word pro tvorbu dokumentů, Excel pro snadnou práci s tabulkami, Microsoft Power point atd.

#### **Účetní program pohoda**

Účetní program, jednoduchý a intuitivní, pro vedení účetnictví ve firmě.

#### **ESET**

Eset vyvíjí a poskytuje bezpečnostní software ve více než 200 zemích světa. Jedná se o slovenskou softwarovou firmu.

#### **Microsoft Exchange**

Firma také využívá Microsoft Exchange, který nabízí příjem a odeslání poštovních zpráv, kalendářů, sdílení veřejných složek atd.

## **2.6 Současný stav zálohy dat**

O správu sítě, a tudíž i o zálohu dat se stará externí správce sítě. Zálohovací proces je založen na Windows Small Business Server 2011 Essentials. Je zaměřen na menší firmy okolo 25 zaměstnanců, kteří se nechtějí starat o řešení elektronické pošty či vnitrofiremního portálu. Firma tedy disponuje produktem, který zajišťuje funkcionalitu nezbytnou pro chod společnosti, zejména tedy:

- Active Directory řešení správy uživatelů a počítačů
- DHCP Přidělování IP adres
- DNS systém pro překlad jmen na IP adresy
- Sdílení souborů a tiskáren

Díky SBS Dashboardu může správce jednoduše Small Business Server 2011 Essentials ovládat a má tedy přístup ke:

• Správě uživatelů

- Správě počítačů a zálohování
- Nastavení serveru (25)

## **2.6.1 Zálohování klientských stanic**

Edice Essentials nabízí právě zmíněnou zálohu dat. Oproti štandartní edici obsahuje i zálohování klientských stanic. Štandartní edice umožňuje zálohovat pouze sama sebe pomocí služby Windows Server Backup. Správce má tedy možnost zálohovat klientské stanice například v noci. Pokud se stanice při záloze například restartuje, nestane se nic závažného a záloha opět započne tam, kde předtím skončila. Systém umožňuje i takzvané "probuzení" stanice. Z této zálohy pak lze obnovit jednotlivé složky, soubory nebo i celý systém v případě ztráty či krádeže klientské stanice. Firma zálohuje klientské stanice jedenkrát týdně.

## **2.6.2 Zálohování serveru**

Záloha serveru probíhá v několika krocích. První záloha je úplná, následné jsou přírůstkové. Záloha se provede na prázdný disk. Správce zapne konzoli SBS 2011. Přejde do sekce "Set up server backup".

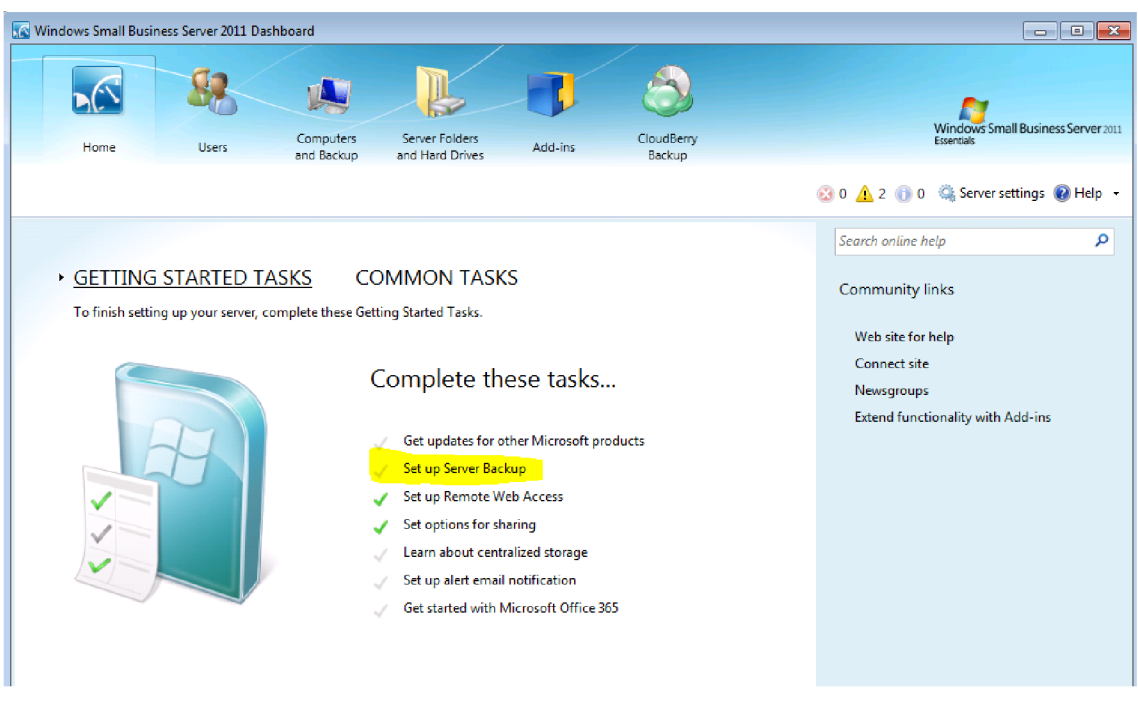

*Obrázek 16 záloha serveru Ifzdroj: 33)* 

Spustí průvodce a pokračujeme možností další. Následně je nutné zvolit disk pro zálohu serveru. Někdy je zaškrtnout "checkbox", který nám zobrazí všechny dostupné disky pro zálohu dat.

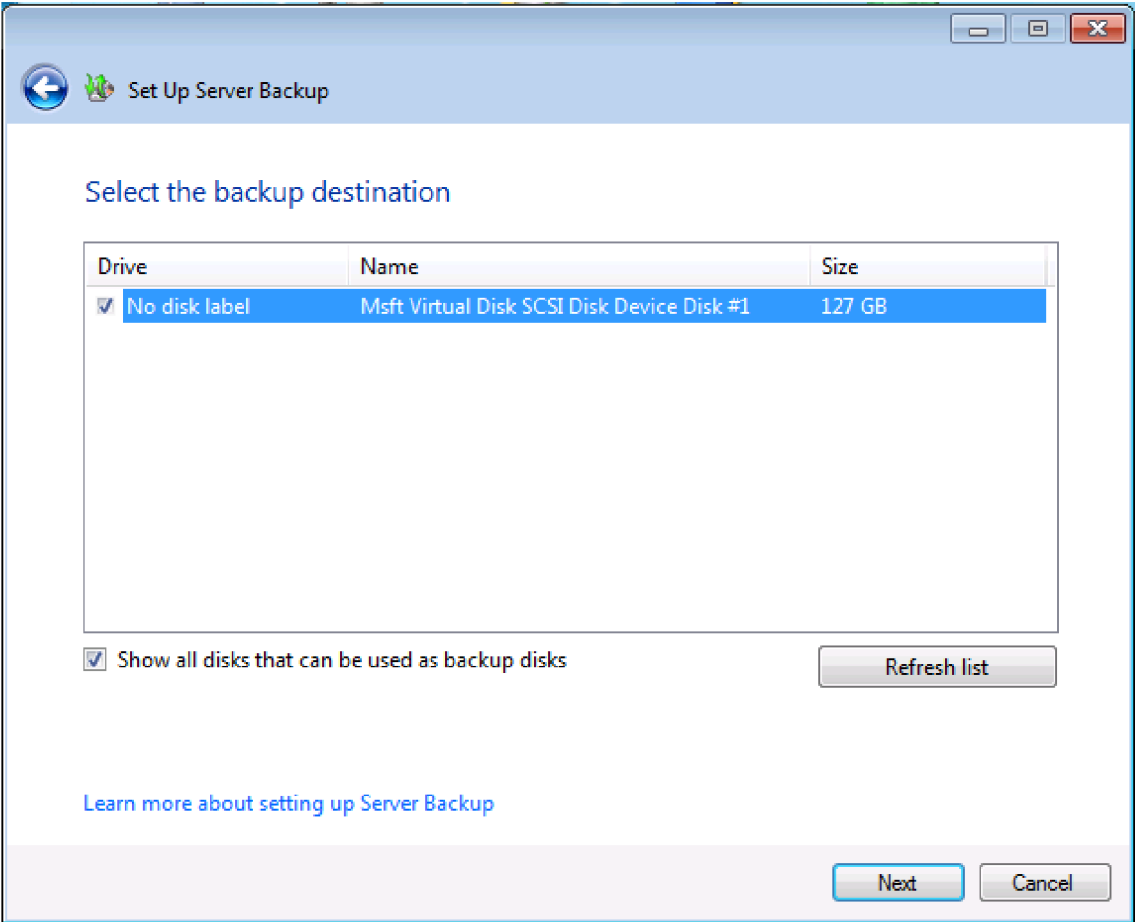

*Obrázek 17 Záloha serveru 2 (zdroj 33)* 

Po vybrání pokračuje na tlačítko další. Následně je zde možnost na přejmenování zálohy, abychom jsme se v zálohách vyznali. Dalším korkem je pak možnost nastavení frekvence pro zálohu dat. Ve firmě, kterou jsem zvolil je nastaveno zálohování pouze 4x do týdne v 6:00 ráno, což není příliš bezpečné a doporučoval bych častější zálohu dat.

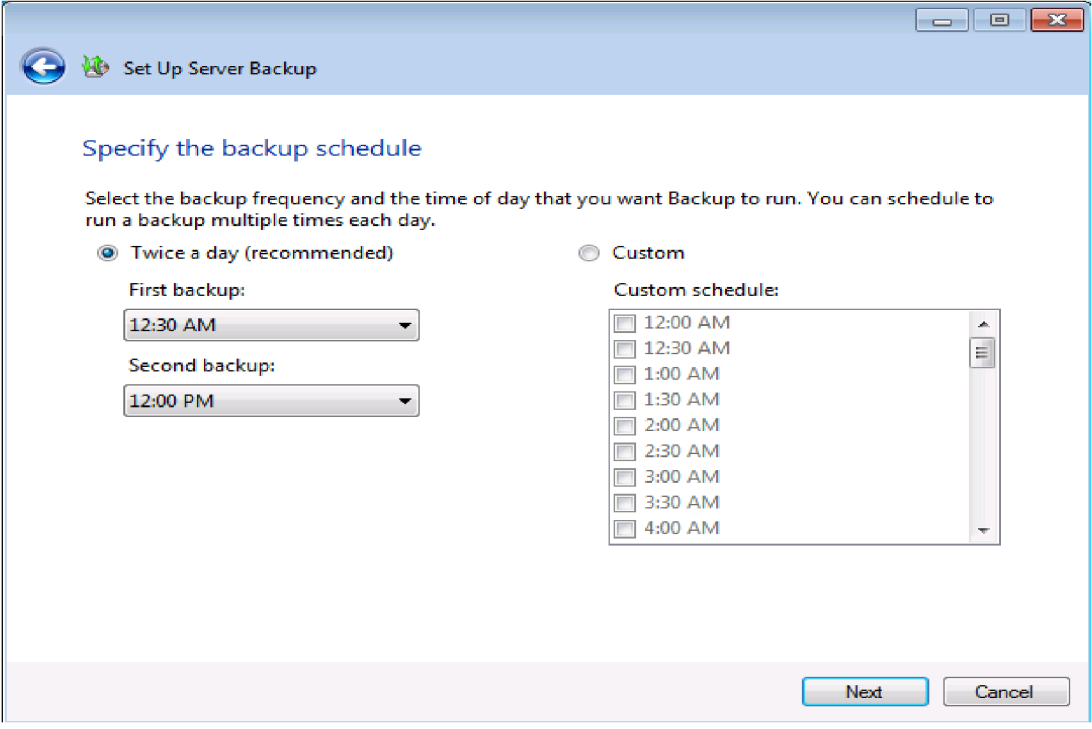

#### *Obrázek 18 Záloha dat 3 (zdroj 33)*

V neposlední řadě jsou vybrána data, která jsou klíčová pro zálohu dat a pokračujeme na další krok. V tomto posledním kroku, pouze zkontrolujeme zadaná data a souhlasíme s provedením zálohy. Jedná se o poměrně snadný způsob zálohy dat.

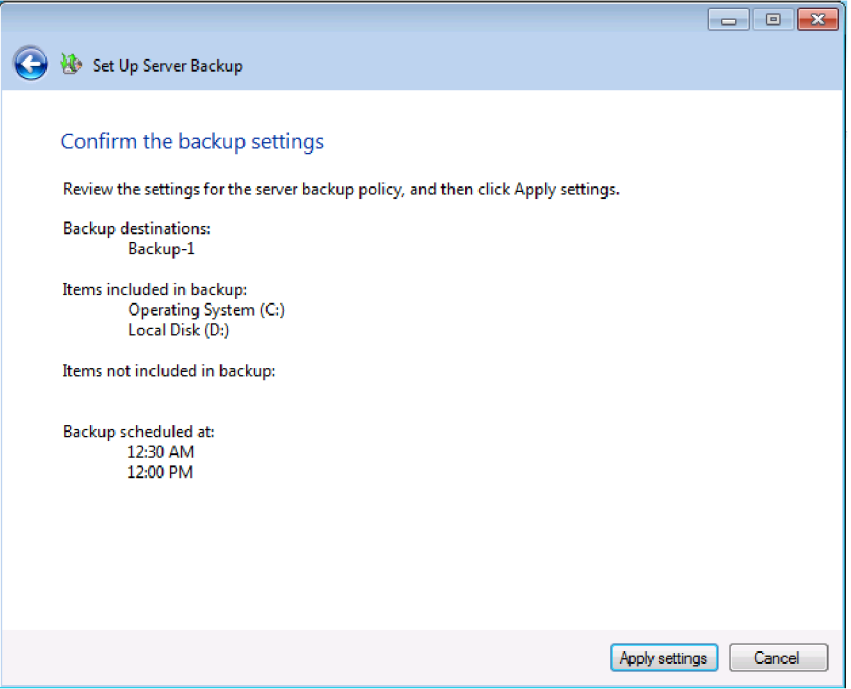

*Obrázek 19 Záloha dat 4 (zdroj 33)* 

## **2.7 Hrozby a rizika**

Hrozby jsou každodenní součástí jakéhokoliv provozu, proto je třeba jim předcházet a jejich riziko výskytu eliminovat, existuje mnoho hrozeb, které mohou nastat, ať už jde o lidský faktor, živelné katastrofy, Hackerský útok, selhání hardwaru nebo snad krádež.

## **2.7.1 Lidský faktor**

Jsme lidé a lidé dělají chyby, a proto není nic neobvyklého, že na něco zapomeneme nebo popleteme, proto je velmi důležité snažit se těmto chybám předejít, ať už jde o dostatečnou kvalifikaci zaměstnanců, jejich průběžné testování dovedností a průběhu práce.

## **2.7.2 Živelné katastrofy**

Tuto možnost také není možno úplně vyloučit, i když je málo pravděpodobná, v případě požáru je tedy nutné mít data uložena na více zařízeních nebo případně mít server v jiné bezpečné budově, kde nehrozí riziko požáru. V budově je umístěn požární hlásič a hasicí přístroje.

## **2.7.3 Hackeři**

Proti této variantě je velmi obtížné se bránit, můžeme využít například Antivirové programy jako je například ESET, který firma využívá, nebo dodržováním bezpečnostních opatření, při práci na počítačích.

## **2.7.4 Selhání hardwaru**

Disky jako každá jiná součástka se po určité době opotřebují, a proto je nutné provádět jejich kontrolu, případně mít data uložena na více discích, aby nedošlo ke kritické ztrátě dat. Pokud je například využíváno uložení dat v reálném čase, může při výpadku dojít ke ztrátě dat.

## **2.7.5 Krádež**

Vyloučit nelze ani tuto možnost, je sice velmi nepravděpodobná, protože je firma zabezpečena bezpečnostním systémem a kamerami, ale možnost odcizení citlivých dat firmy je vždy velmi nepříjemná a mohla by firmu poškodit.

## **2.8 Zhodnocení současného stavu firmy**

Po hardwarové stránce se firma nachází na obstojné úrovni. Firma se nespecializuje na IT, takže na běžný provoz naprosto dostačující.

Co se týče současného stavu zálohy dat, firma uvažuje o modernějším způsoby zálohy dat. Jak jsem již zmínil, firma se v IT nepohybuje, proto tuto oblast má na starost externí správce sítě.

Firma provádí zálohu klientských stanic a serveru jedenkrát týdně, což není dostatečné a v budoucnu by měla zálohovat častěji. Totéž platí i pro zálohování serveru.

## **3 Vlastní návrh řešení**

V této části navrhnu vlastní návrh řešení pro firmu XY , jak zefektivnit a vylepšit současný stav ukládání a zálohování dat ve firmě. Pokusím se navrhnout efektivnější řešení, kde zkusím přidat nový NAS server a přidám software pro automatické ukládání dat. Při navrhování se zaměřím na 2 návrhy zálohování dat.

## **3.1 Automatická záloha pracovních stanic**

Asi nikomu se nechce manuálně ukládat data po dokončené práci na pracovní stanici, a proto je zde jednoduché řešení. Všechny pracovní stanice ve firmě používají operační systém, buď Windows 10 PRO nebo HOME, a právě Windows již má ve svém systému zabudovanou funkci Windows Backup, který firmu nestojí žádné další výdaje. Je velmi jednoduchý na správu a ovládání. Stačí pouze nastavit základní nastavení pro zálohu, což nezabere mnoho času a nadále pak funguje automaticky. Tento způsob mi přijde lepší než současný stav přes Microsoft SBS 2011 essentials.

Nejdříve je nutné nastavit, jak často se bude zálohovat, dále pak na jak dlouhou dobu se budou kopie uchovávat. Pečlivě zvolit, která konkrétní data uchovat a která ne. Jako poslední krok je nutnost zvolit datové úložiště pro slad dat.

Frekvenci zálohy dat pro zvolenou firmu jsem vybral jedenkrát denně, tedy na konci pracovní činnosti - nejlépe v 15:00. Toto nastavení nebude pracovníkům bránit v práci. Zálohovat se bude na nový NAS server nebo případně na cloudové uložiště. V případě volby NAS serveru se pak kritická data budou zálohovat na starý NAS server také ve stanovenou hodinu.

Možností je také kombinace s ukládáním na cloudové úložiště, což je popsáno v prvním návrhu. V neposlední řadě je také nutné zvolit, která data budou zálohována.

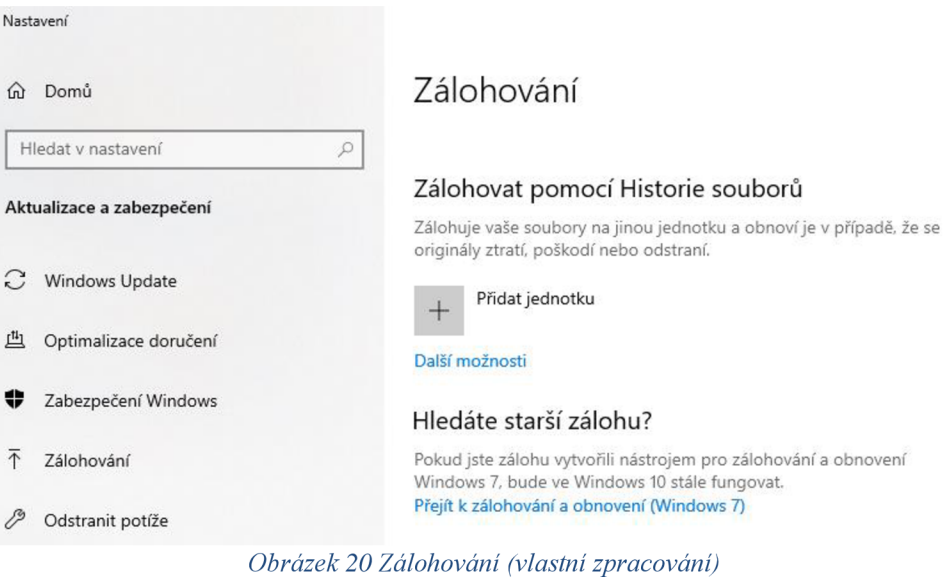

## **3.2 Ukládání dat na cloudová úložiště - první návrh**

Prvním návrhem bude záloha dat na cloudová uložiště. Tato uložiště jsou velmi vhodná pro ukládání velkých množství dat, jejich zálohování a distribuci. Na trhu se nacházejí mnohé firmy, u kterých je možné si cloud pronajmout. Jsou to firmy jako například Google One Drive, Tresorit, Microsoft Azure, Dropbox a další.

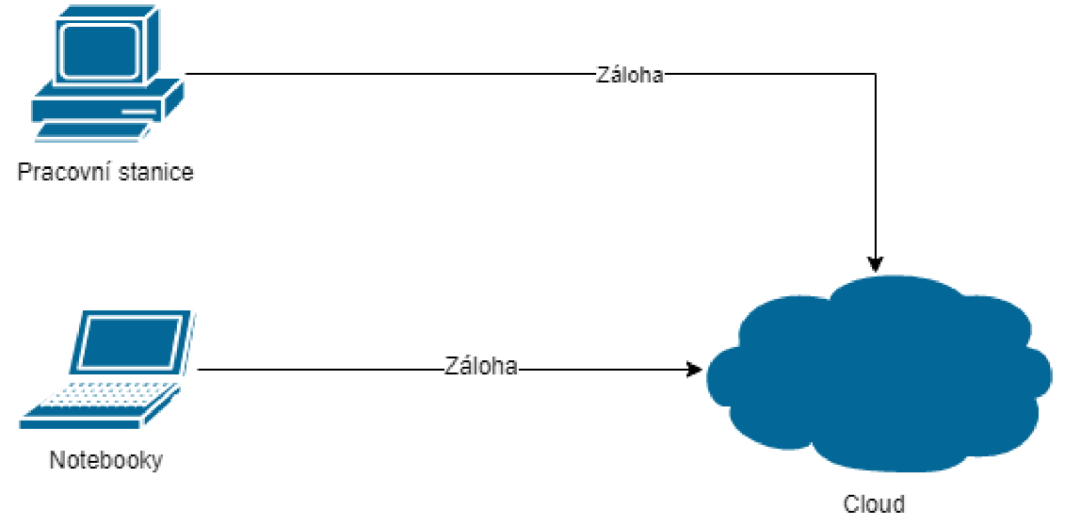

*Obrázek 21 Cloud (zdroj: vlastní zpracování)* 

Nespornou výhodou tohoto návrhu je fakt, že její realizace není náročná a také jsou zde nižší pořizovací náklady než u druhé varianty, o které se budu bavit níže. Dále pak u této možnosti nemusíme vyměňovat nový hardware, starat se o bezpečnost. Cloudová úložiště jsou výbornou volbou, pokud se vám například rozbije počítač, tak o svá data nepřicházíte, soubory jsou přístupné odkudkoliv, kde je k dispozici internet. Další výhodou je pak snadná manipulace s daty a jejich sdílení s ostatními členy firmy.

Nevýhodou je však skutečnost, že k datům nemáme fyzický přístup a data jsou tak uložena po celém světě. To může mít za následek to, že k těmto datům někdo získá neoprávněný přístup. Toto riziko se však velmi minimalizuje pomocí šifrování dat a dvoufázového ověření, některé firmy nabízí služby monitorování přístrojů, ze kterých došlo k připojení k účtu. Některé firmy také mají uvedeno ve smluvních podmínkách, že budou mít přístup k vašim datům a souborům, případně k jejich využití.

Většina těchto firem nabízí své služby v různých tarifech. Cena se pak odvíjí od parametrů serverů, na kterých se budou data zálohovat, dále jejich kapacitě a jak často bude firma k datům přistupovat. Ceny se proto mohou velmi lišit od serverů, kde je potřeba přístup například dvakrát ročně oproti každodennímu provozu.

Vybral jsem si tyto tři poskytovatele cloudových služeb a zhodnotím, který z těchto tří kandidátů bude nejvýhodnější.

#### **3.3 Google workspace**

Dříve se používal termín G-suite. Jedná se o produkt od firmy Google. Firma klade důraz na vysokou kvalitu bezpečnosti, jak sama tvrdí: *"vaše bezpečnost je naší prioritou"'.* Data jsou šifrována pomocí protokolu TLS. Ve verzi pro společnosti obsahuje velikost cloudového úložiště až 2TB na uživatele. Mezi výhody patří jednoznačně centrální správa uživatelů a české prostředí. Google workspace využívá mnoho známých firem jako je například Kofola, DFIL nebo i některé banky jako je například Česká spořitelna či BBVA (18,19,20).

Google poskytuje hned čtyři tarify.

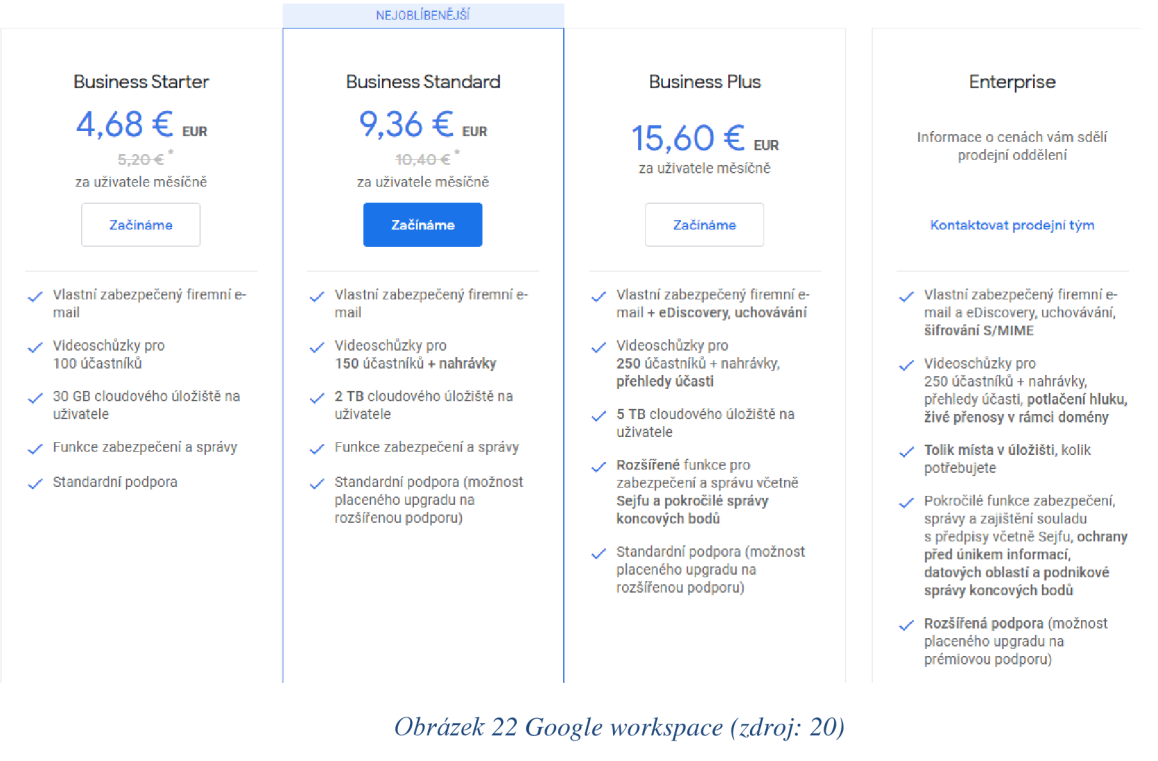

V těchto tarifech jsou zahrnuty základní aplikace:

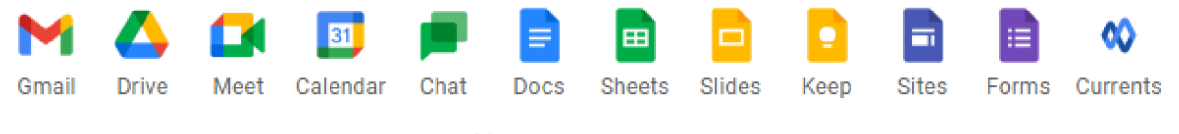

#### *Obrázek 23 Workspace obsah*

Tento balík umožňuje práci odkudkoliv a z libovolného zařízení. Google workspace uchovává smazaná data a historii verzí po dobu pouhých 30 dnů, takže je na místě si dávat pozor (18).

## **3.4 One drive pro firmy**

Tuto službu poskytuje firma Microsoft. Microsoft také nabízí spolupráci v reálném čase. To znamená, že stačí otevřít synchronizační soubor v počítači a díky aplikaci Office 365 se nemusí vůbec spouštět prohlížeč. Mezi jednoznačné výhody patří hlavně možnost jednoduché integrace se všemi aplikacemi Office. Nabízí také možnost automatického zálohování dat a šifrování pomocí protokolu TLS. Ve verzi pro firmy obsahuje neomezené cloudové uložiště (18,19,21).

#### Rozlišujeme tyto tarify pro firmy.

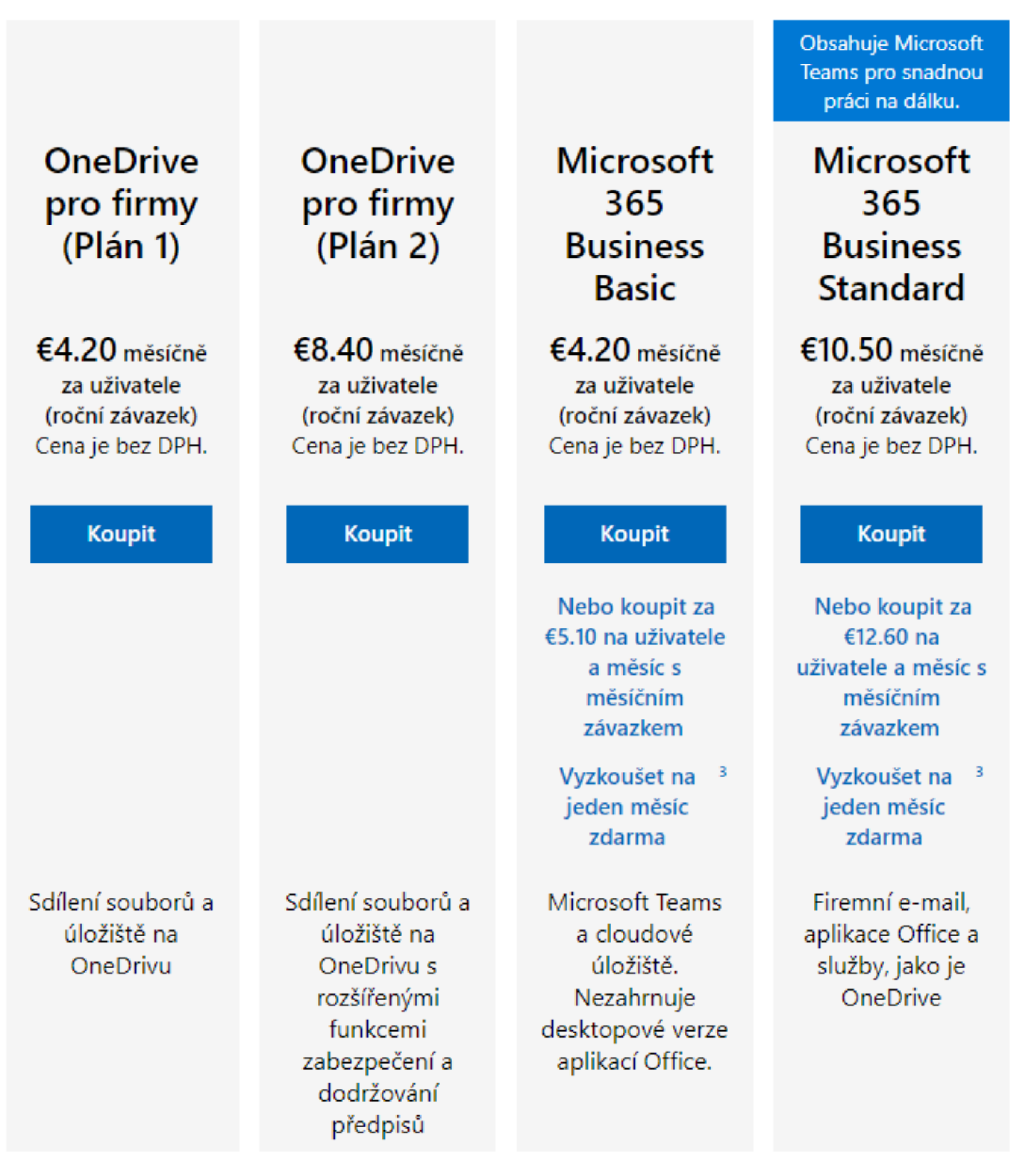

*Obrázek 24 One drive pro firmy (zdroj 21)* 

Na rozdíl od Google workspace uchovává data v koši po dobu až 93 dní (18).

## 3.5 **Dropbox**

Jedná se o produkt stejnojmenné společnosti dropbox, inc. Také jako předešle jmenovaní patří mezi nejrozšířenější poskytovatele cloudových služeb na světe. Na rozdíl od Google One drive neposkytuje žádné výhodné balíčky v podobě dalších aplikací, ale zaměřuje se čistě na poskytování cloudových služeb. Jednou z výhod oproti předchozích úložišť je podpora operačního systému Linux. Nevýhodou je bezesporu

jazyková bariéra v podobě pouze anglického jazyka. Ve standartním tarifu pro firmy obsahuje velikost cloudového úložiště až 5 TB na uživatele (18,22).

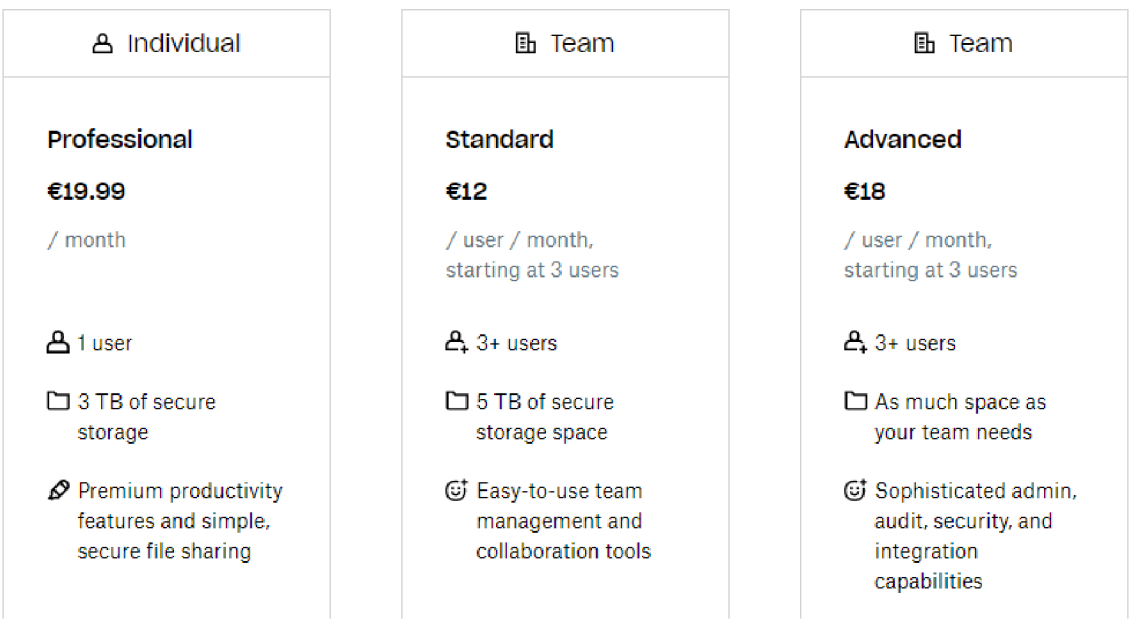

*Obrázek 25 Dropbox (zdroj: 22)*

Data jsou v koši uchována až po dobu 120 dní. (18).

## **3.6 Hodnocení prvního návrhu**

Jako nejlepší volbu jsem zvolil OneDrive pro firmy od společnosti Microsoft. Důvodů je hned několik. Hlavním důvodem je cena, která je stanovena na 8,40 eur za zaměstnance a možností neomezeného datového uložiště. Dalším důvodem je pak snadná integrace s balíčkem Office 365, který firma využívá. Firma pracuje s Operačními systémy Windows 10 Pro nebo Home, tedy Linux nepoužívá.

Následující tabulka poukazuje na nejvýhodnější variantu, tedy OneDrive pro firmy.

| Cloudové uložiště | Google Workspace | OneDrive pro firmy<br>$(\text{plan 2})$ | Dropbox     |
|-------------------|------------------|-----------------------------------------|-------------|
| Cena pro firmy    | 9,36 EUR /       | 8,40 EUR / zaměstnanec                  | 10 EUR /    |
| (měsíčně)         | zaměstnanec      |                                         | zaměstnanec |

*Tabulka 2* Nejvýhodnější *řešení (zdroj: vlastní zpracování)* 

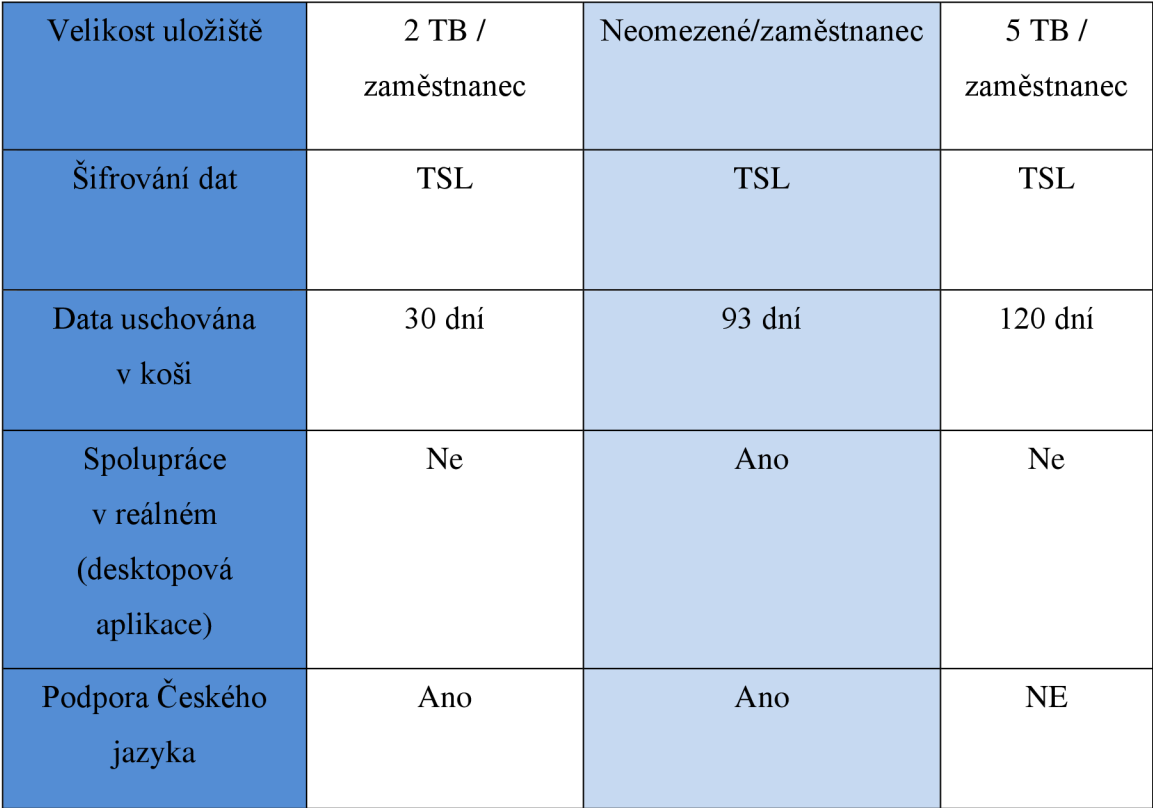

## 3.7 **Ukládání a záloha dat na lokální zařízení - druhý návrh**

V této variantě se zaměřím na zakoupení nového NAS serveru. Nevýhodou této varianty jsou vysoké pořizovací náklady s tím spojené. Současný NAS server je ve firmě připojen pomocí vnitřní sítě VPN.

Jak již bylo zmíněno, tak výhodou této možnosti je fyzický přístup ale také technologie RAID, která se může podobat síťovému disku, aleje mnohem bezpečnější, protože data se zapisují na více disků současně, při poškození nebo výpadku jednoho disku lze data bezpečně obnovit z jiného místa (disku), jedná se tedy o jakési soukromé cloud uložiště.

Firma v současné době již disponuje NAS serverem, ten pracuje se zabezpečením RAID 1. Tento NAS server přišel na trh v již v roce 2014, proto je dosti zastaralý a po záruční době. Firma proto akceptuje pořízení nového serveru NAS s vyšším zabezpečením a kapacitou, který bude dostačovat pro případný rozvoj firmy.

## **3.7.1 Nový NAS server**

Firma, kterou jsem si vybral má malou až střední velikost, bude tedy za potřebí, zvolit NAS server s dostatečnou kapacitou a možností rozšíření firmy do budoucna.

Nový NAS server jsem vybral od stejné firmy a to Synology. Firma je v oblasti zálohování dat velmi známá a spolehlivá. Pro zálohování pracovních stanic jsem proto zvolil tento model, který je mezi zákazníky velmi oblíbený a dosahuje velmi pozitivního ohlasu.

#### **Synology DiskStation DS920+**

Mezi jeho základní parametry patří:

- Procesor Intel Celeron J4125, čtyřjádrový procesor o rychlost 2 GHz
- 4 GB RAM
- 4x šachta pro pevné disky (možnost dokoupit rozšiřující jednotku)
- Maximální kapacita až 64 TB
- Záruka 3 roky

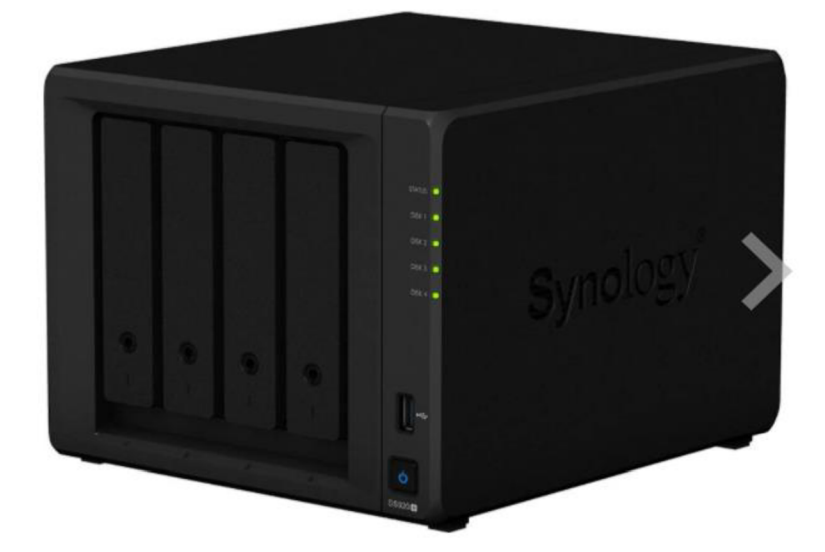

*Obrázek 26 Synology DS920+ (zdroj: 23)* 

Umožňuje přístup odkudkoli a ochranu dat v reálném čase nebo pomocí plánovaných záloh.

Pomocí služby Synology Drive Client, můžeme snadno zálohovat soubory z klientských stanic. Lze také zálohovat podle vlastního plánu, který se dá nastavit. Nabízí i možnost zálohy pomocí Time machine pro uživatel MacOS (23).

NAS server disponuje 4 šachtami pro HDD disky. Proto bych volil 4x6 TB disky, konkrétně model Seagate SkyHawk 3,5 palců. Cena těchto disků se pohybuje okolo 3990 Kč za disk. Cena samotného NAS serveru činí 15 599 (23).

Co se týče zabezpečení, volil bych zabezpečení RAID 5, znamenalo by to vyšší prostor pro uložení dat, než například u RAID 6, kde je více prostoru vyhrazeno pro zabezpečení.

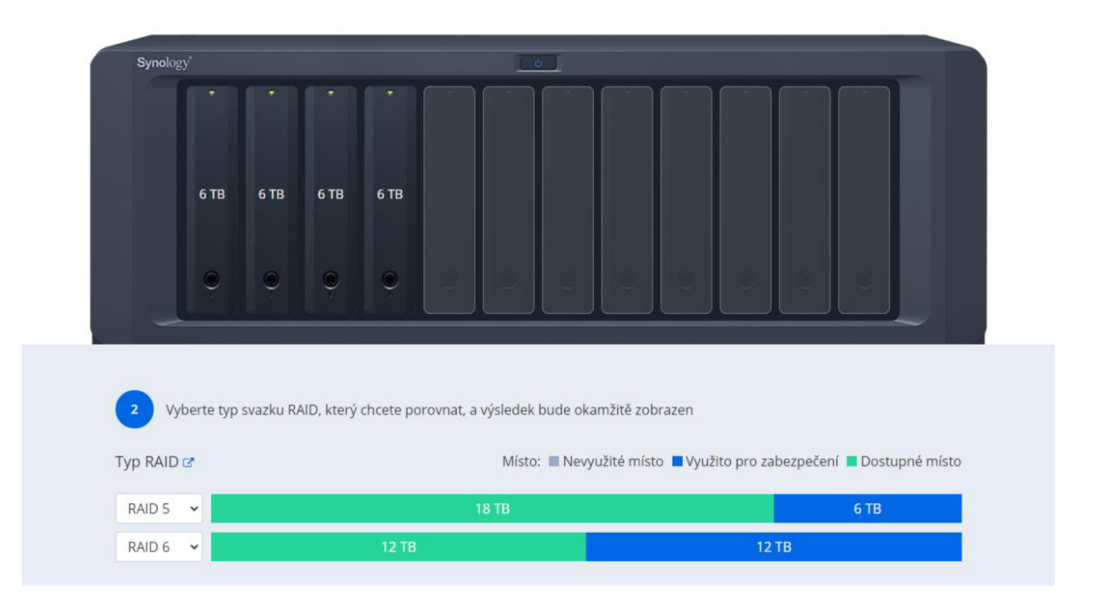

#### *Obrázek 27 Výběr zabezpečení RAID (zdroj: 24)*

V tomto nastavení by pak místo určené pro zabezpečení zabíralo 6 TB a volné místy by činilo 18 TB, což je na poměry firmy dostačující (24).

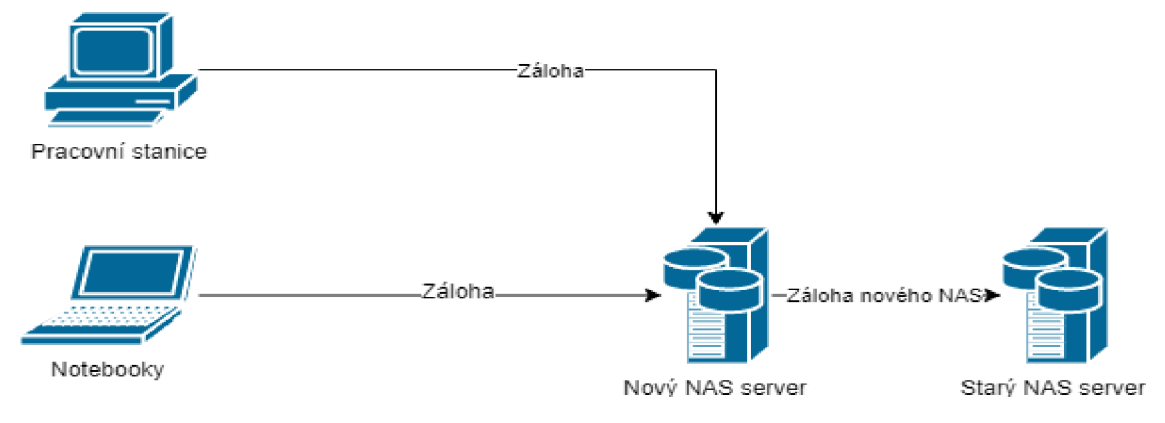

*Obrázek 28 Záloha pomocí NAS (zdroj: vlastní zpracování)* 

#### **3.7.2 Zálohování nového NAS serveru**

Pro zálohování nového serveru, jsem zvolil předchozí model, který firma využívá nyní.

Díky funkci, kterou Synology nabízí je migrace dat ze starého NAS serveru velmi jednoduchá. Stačí pouze vyjmout disky ze starého NAS serveru a vložit je do nového. Pomocí software následně data migrujeme na nové disky, zcela bez nutnosti formátování či rizika ztráty dat. Celý proces trvá velmi krátkou dobu v řádu několika desítek minut. Starý NAS server tedy bude sloužit jako záloha nového NAS serveru.

#### **3.7.3 Umístění NAS serverů**

Nový NAS server bude nahrazen na místo, kde se nyní nachází současný NAS server, tedy v serverovně. Starý NAS bude umístěn jinam, třeba k některému z jednatelů domů, aby se eliminovala rizika spojená s tím, kdyby byli oba NAS servery umístěny ve stejné místnosti, jako jsou právě požáry, krádež a další.

#### **3.8 Porovnání starého a nového NAS**

Co se starého a nového NAS serveru týká, není o čem přemýšlet, který z těchto dvou je na tom lépe, avšak není na škodu shrnout všechny výhody. Je patrné, že hlavní výhodou nového NAS serveru je jeho kapacita a možnost rozšíření o další rozšíření v podobě dokoupení dalších disků a rozširovací jednotky DX517. Další nespornou výhodou je jeho obrovský rychlost. Není se čemu divit technologie jdou stále dopředu a v enormním tempu, všechno se zrychluje. To, co dnes je novinkou, zítra už je často minulostí, a tak i starý NAS server uvedený na trh v roce 2014, je o dost pozadu oproti novému modelu. Se zrychlením dosahuje i dvakrát, téměř třikrát tak velké rychlost. Také dosahuje mnohem vyšší bezpečnosti zabezpečení RAID a to RAID 0, RAID 1, RAID 5, RAID 6 a RAID 10.

| Porovnání             | Starý NAS server   | Nový NAS server       |
|-----------------------|--------------------|-----------------------|
| Procesor              | Dual Core 1.067GHz | Intel Celeron J4125 2 |
|                       |                    | <b>GHz</b>            |
| <b>Úroveň RAID</b>    | RAID 1, RAID 0     | RAID 1, RAID 0, RAID  |
|                       |                    | 5, RAID 6, RAID 10    |
| Počet slotů pro HDD   | $\overline{2}$     | $\overline{4}$        |
| Možnost rozšíření HDD | <b>NE</b>          | ANO (až 9 slotů)      |
| Paměť RAM             | 512 MB             | $2$ GB                |

*Tabulka* 3 Porovnání *NAS serverů (zdroj: vlastní zpracování)* 

## **3.9 Hodnocení druhého návrhu**

Druhý návrh předvedl poněkud dražší variantu, co se zálohy dat týče, nicméně myslí na budoucnost firmy, a jejího růstu, který má si firma klade za cíl. Firma může nadále využívat externího správce sítě, který zálohu dat nastaví a ta dále bude probíhat automaticky, nebo si může zřídit vlastní IT oddělení, což by bylo rozhodně pro firmu lepší, avšak to záleží na vedení, a když to firmě vyhovuje, není proč to měnit.

*Tabulka 4 Ekonomické zhodnocení* druhého *návrhu (zdroj: vlastní zpracování)* 

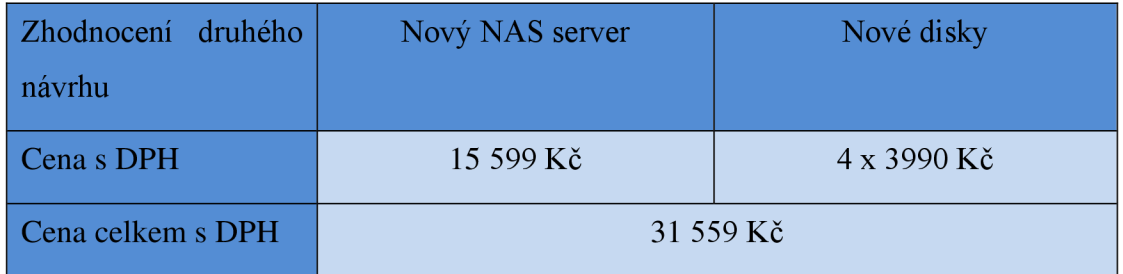

## **3.10 Srovnání Cloud oproti NAS serveru**

V následující tabulce porovnám cenu pořízení nového NAS serveru oproti cloudovému řešení, konkrétně One Drive pro firmy. Je nutné brát v potaz, že cena cloudových služeb je brána na jednoho zákazníka, což výrazně ovlivňuje danou cenu. Firma má 25 zaměstnanců, tudíž roční cenu vynásobíme 25. Cenu dolaru uvažuji ve výši 21 korun.

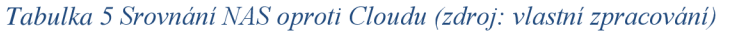

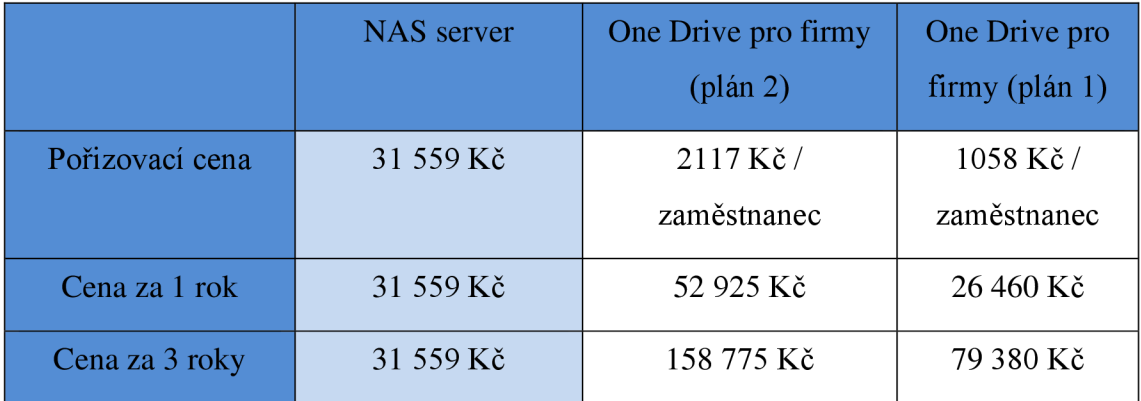

Je nutné brát v potaz, že plán 1 neobsahuje neomezené datové úložiště. Z této tabulky jasně vyplívá, že pro firmu je mnohem lepší pořízení nového NAS serveru.

#### Tabulka po přidání expanzní jednotky

*Tabulka 6 Srovnání NAS s expanzní jednotkou oproti Cloudu (zdroj: vlastní zpracování)* 

|                 | <b>NAS</b> server | One Drive pro firmy<br>$(\text{plan 2})$ | One Drive pro<br>firmy (plán 1) |
|-----------------|-------------------|------------------------------------------|---------------------------------|
| Pořizovací cena | 61 808 Kč         | $2117 K\text{\AA}$<br>zaměstnanec        | 1058 Kč/<br>zaměstnanec         |
| Cena za 1 rok   | 61 808 Kč         | 52 925 Kč                                | 26 460 Kč                       |
| Cena za 3 roky  | 61 808 Kč         | 158 775 Kč                               | 79 380 Kč                       |

Pokud bude firma požadovat vyšší zálohovací prostory než 18 TB, tak i po rozšíření v podobě dokoupení disků a přídavné jednotky se stále přikláním na stranu NAS severu. Cena expanzní jednotky Synology DX517 je 14 289 Kč + další 4 disky v hodnotě 3 990 Kč. V tomto případě by už zálohovací prostor dosahoval 36 TB.

Mezi hlavní výhody cloudu patří jeho záloha dat bez limitu a vysoká bezpečnost dat. Nevýhodou je pak pomalejší obnova dat, než u NAS serveru a také problémy v případě výpadku internetového připojení s tím spojené.

Na druhou stranu výhodami NAS serveru je jeho vysoká rychlost obnovy dat a investice pouze v podobě pořizovací ceny. Hlavní nevýhodou je jeho kapacita a nižší bezpečnost, než je tomu u cloudového řešení.

## **3.11 Celkové hodnocení**

Díky těmto dvěma návrhům, byly analyzovány možnosti ukládání dat v dané firmě. Současný stav zálohy dat je rizikový v případě odcizení stávajícího NAS serveru nebo přírodní katastrofy.

Prvním návrhem bylo cloudové úložiště, a jako druhý přidání nového NAS serveru. Po důkladném zvážení se spíše přikláním k návrhu číslo dva, tedy k zakoupení nového NAS serveru. Jak již bylo řečeno, firma se nešpecializuje v oboru IT, proto si myslím, že je toto řešení přijatelnější a pohodlnější pro tuto firmu. Zakoupení nového NAS serveru volím proto, že cena ročního provozu, při cloudovém řešení, se pohybuje okolo 2117 Kč za rok za jednu licenci, firma by těchto licencí potřebovala více, což z dlouhodobého hlediska vychází mnohem lépe pořízení nového NAS serveru. Celé řešení nového NAS serveru stojí celkem 31 559 Kč. Což znamená pouze počáteční investici a není nutné každý rok platit další licenci.

Záloha by tedy probíhala tak, že by se data zálohovala na nový NAS server na denní bázi a z něj by se nejdůležitější data ukládala na starý NAS sever u některého z jednatelů firmy, pomocí Windows Backup, aby se eliminovala případná ztráta dat vyvolaná některými z rizik. Toto řešení je výhodné díky možnosti rozšíření v podobě dokoupení disků a expanzní jednotky v případě nutnosti.

## **Závěr**

V této bakalářské práci jsem se zaměřil na téma zálohování dat a datová úložiště. Hlavním cílem bylo navrhnout efektivní zálohu dat pro firmu XY .

V první kapitole jsem se soustředil na teoretické informace. Na základě těchto odborných literatur a ověřených článků jsem nastínil danou problematiku zálohy dat a zpracoval jednotlivé pojmy.

Následně jsem se věnoval analýze současného stavu ve firmě. Prověřil jsem jak hardwarovou, tak i softwarovou oblast.

V poslední kapitole jsem nabídl dva návrhy na zlepšení zálohy dat, oba návrhy jsem zhodnotil a následně je mezi sebou porovnal a zvolil výhodnější pro danou firmu.

Díky těmto krokům jsem se dozvěděl spoustu nových znalostí a postupů. Ocenil bych, kdyby firma využila mé bakalářské práce pro zkvalitnění současné zálohy dat ve svém pracovním prostředí.

## **Zdroje**

[I] DOSEDĚL, T. Počítačová bezpečnost a ochrana dat. Brno: Computer Press, 2004. ISBN 80-251-0106-1.

[2] HANÁČEK, P. a J. SAUDEK. Bezpečnost informačních systémů. Praha: ÚSIS, 2000. 127 s. ISBN 80-238-5400-3.

[3] Jak na Internet - Zálohování. Jak na Internet [online]. Copyright © 2021 CZ.NIC, z.

s. p. o. [cit. 4.2.2021]. Dostupné z: **[https://www.jaknainternet.ez/page/11](https://www.jaknainternet.ez/page/1)80/zalohovani/** 

[4] 6 způsobů, jak zálohovat důležitá data. Použít cloud, NAS server, flash disk, hard disk nebo zálohovací software? [F22.cz -](http://F22.cz) Fotografie nás baví - [online]. Copyright © 2021 [cit. 4.2.2021]. Dostupné z: [https://www.f22.cz/6-zpusobu-zalohovat-svoje](https://www.f22.cz/6-zpusobu-zalohovat-svoje-)dulezita-data/

[5] Causes of data loss, [imobie.com \[](http://imobie.com)online], [cit. 4.2.2021]. Dostupné z: <https://www.imobie.com/support/top-5-causes-of-data-loss.htm>

[6] YURIN, Maxim. History Of Backup. [Backuphistory.com \[](http://Backuphistory.com)online]. 2003-2014 [cit.

30.11.2021]. Dostupné z: <http://www.backuphistory.com/>

[7] NAS servery a chytrá úložiště dat [online]. © 2021 [cit. 05.02.2021]. Dostupné z: <http://www.nasservery.cz/je-nas-server/>

[8] Windows small business server 2011: co je nového [online]. © 2021 CZECH NEWS

CENTER a.s. [cit. 26.02.2021]. Dostupné z: [https://www.zive.cz/clanky/](https://www.zive.cz/clanky)windowssmall-business-server-2011-co-je-noveho/sc-3-a-156965/default.aspx

[9] Archivace vs záloha dat[online]. [cit. 20.03.2021]. © 2021 IDG Communications,

Inc. Dostupné z: [https://www.networkworld.com/article/3285652/backup-vs-archive](https://www.networkworld.com/article/3285652/backup-vs-archive-)whv-its-important-to-know-the-difference.html

[10] Types of backup and five backup mistakes to avoid [online]. © ESET [cit.

20.03.2021]. Dostupné z: [https://www.welivesecurity.com/2019/05/10/types-backup](https://www.welivesecurity.com/2019/05/10/types-backup-)mistakes-avoid/

[11] Nero back it up [online]. [cit. 20.03.2021]. Dostupné z:

[http://nerobackitup.helpmax.net/cs/nero-backitup/obrazovka-nastaveni-zalohovani/typy](http://nerobackitup.helpmax.net/cs/nero-backitup/obrazovka-nastaveni-zalohovani/typy-)zalohovani/

[12] Compression vs deduplication [online]. [cit. 20.03.2021]. Dostupné z: [https://www.dynamicsolutions.com/assets/pdfs/DSI C](https://www.dynamicsolutions.com/assets/pdfs/DSI)ompress vs Dedupe.pdf [13] 6 ways to backup data [online].  $\circ$  ESET [cit. 20.03.2021]. Dostupné z: <https://www.welivesecurity.com/2015/03/31/6-ways-to-back-up-your-data/>

[14] Storage area networks (SAN). Computer and Network Examples [online]. © 1993- 2021 CS Odessa Corp. [cit. 23.03.2021]. Dostupné z:

<https://www.conceptdraw.com/How-To-Guide/storage-area-networks>

[15] DAS, NAS, SAN: Varianty řešení a ukládání dat [online]. © 2001-2021 CCB spol.

s r.o. [cit. 23.03.2021]. Dostupné z: [https://www.systemonline.cz/clanky/das-san](https://www.systemonline.cz/clanky/das-san-)nas.htm

[16] SSD vs HDD - který má navrch? [online]. © 2020 [Tera.cz \[](http://Tera.cz)cit. 23.03.2021]. Dostupné z: https://www.tera.cz/ssd-vs-hdd-ktery-ma-navrch\_ma185.html

[17] Raid levels 0, 1, 4, 5, 6, 10 explained [online]. © 2021 [booleanworld.com.](http://booleanworld.com) [cit.

23.03.2021]. Dostupné z: <https://www.booleanworld.com/raid-levels-explained/>

[18] One drive, dropbox, gsuite. Který je pro firmu nejlepší? [online], [cit. 29.03.2021].

Dostupné z: <https://www.bestonline.cz/blog/onedrive-vs-gdrive-vs-dropbox/>

[19] Google drive-cena předplatného pro rok 2021 [online]. © 2017-2021

Provozovatelem serveru [Fondik.cz](http://Fondik.cz) [cit. 29.03.2021]. Dostupné z:

<https://www.fondik.cz/zajimavosti-ze-sveta-financi/google-drive-cena>

[20] Google workspace [online]. © Google 2021 [cit. 29.03.2021]. Dostupné z: <https://workspace.google.com/intl/cs/>

[21] One drive pro firmy [online]. © Microsoft 2021 [cit. 29.03.2021]. Dostupné z: [https://www.microsoft.com/cs-cz/microsoft-365/onedrive/compare-onedrive](https://www.microsoft.com/cs-cz/microsoft-365/onedrive/compare-onedrive-)plans ?activetab=tab :primaryr2

[22] Dropbox [online]. © 2021 Dropbox [cit. 29.03.2021]. Dostupné z: <https://www.dropbox.com/?landing=dbv2>

[23] Synology DiskStation DS920+ [online]. © 2021 [CZC.cz \[](http://CZC.cz)cit. 30.03.2021].

Dostupné z: <https://www.czc.cz/synology-diskstation-ds920/292734/produkt>

[24] Raid calculator Synology [online]. © 2021 Synology Inc. [cit. 30.03.2021]. Dostupné z: <https://www.synology.com/cs->

cz/support/RAID calculator?hdds=6%20TB|6%20TB|6%20TB|6%20TB

[25] Windows small business server [online]. © 2021 Copyright CZECH NEWS

CENTER a.s. [cit. 30.03.2021]. Dostupné z: [https://www.zive.cz/clanky/](https://www.zive.cz/clanky)windowssmall-business-server-2011-co-je-noveho/sc-3-a-156965/default.aspx

[26] Deduplication ratios – What should be included in the reported ratio [online]. [cit.] 30.03.2021]. Dostupné z: [https://www.joshodgers.com/2015/01/03/deduplication-ratios](https://www.joshodgers.com/2015/01/03/deduplication-ratios-)what-should-be-included-in-the-reported-ratio/

[27] Jak pracují pevní disky [online]. © 2021 Internet Info, s.r.o. [cit. 31.03.2021]. Dostupné z: <https://www.cnews.cz/jak-pracuji-pevne-diskv/>

[28] NAS vs. SAN - jak na správu dat? [online]. © 1998-2020 oXy Online s.r.o. [cit.

31.03.2021]. Dostupné z: [https://www.svethardware.cz/nas-vs-san-jak-na-spravu](https://www.svethardware.cz/nas-vs-san-jak-na-spravu-)dat/27556

[29] Direct-attached storage (DAS) [online], [cit. 31.03.2021]. Dostupné z: https://bptit.wordpress.com/tag/das/

[30] Ideapad 310-15 [online]. © [Alza.cz](http://Alza.cz) [cit. 14.04.2021]. Dostupné z:

[https://www.alza.cz/lenovo-ideapad-31](https://www.alza.cz/lenovo-ideapad-3)0-15isk?dq=4534888

[31] fujitsu-esprimo [online]. © [Alza.cz \[](http://Alza.cz)cit. 14.04.2021]. Dostupné z:

<https://www.alza.cz/fujitsu-esprimo-p558-e85?dq=5476733>

[32] synology ds214 diskstation - použité [online]. © 2000-2021 Internet Mail, a.s. [cit.

14.04.2021]. Dostupné z: [https://www.mall.cz/sitove-uloziste/synology-ds214](https://www.mall.cz/sitove-uloziste/synology-ds214-) diskstation-ii-jakost

[33] Microsoft small business server - 2011 essentials [online]. © 2009-2020 Loyolan Ventures, LLC [cit. 14.04.2021]. Dostupné z:

[https://www.servethehome.com/microsoft-small-business-server-2011-essentials](https://www.servethehome.com/microsoft-small-business-server-2011-essentials-)server-backups-easy-hard-ways/

## **Seznam obrázků**

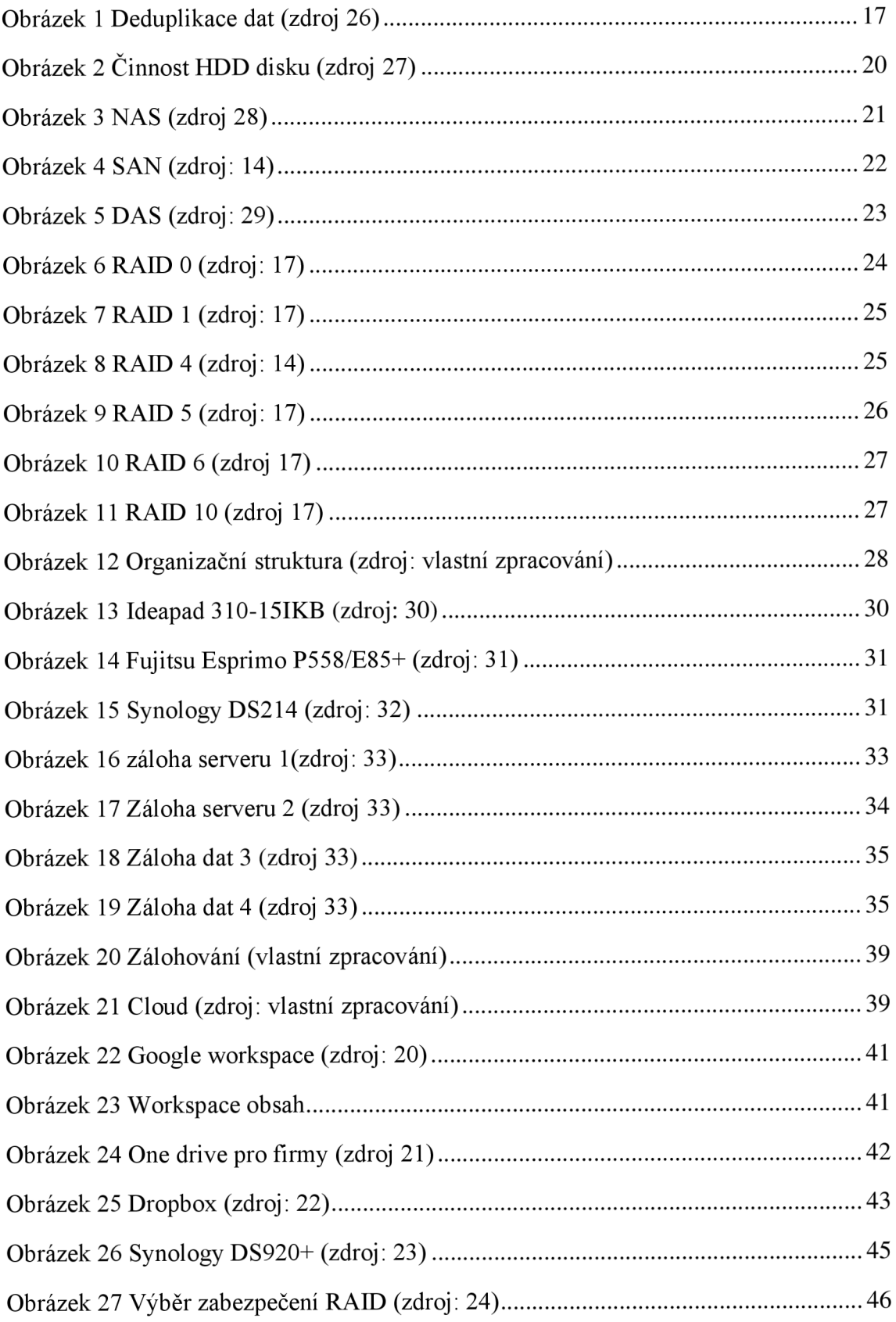

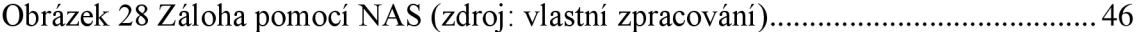

# **Seznam tabulek**

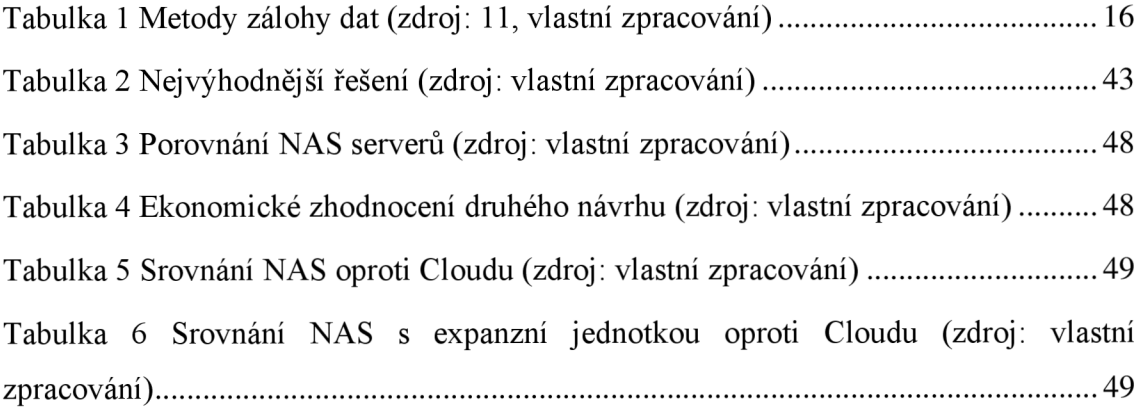